WebSphere® Application Server for z/OS V5.0

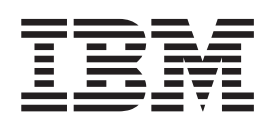

# Diagnosis

WebSphere® Application Server for z/OS V5.0

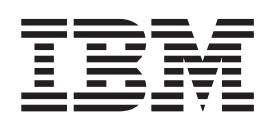

# Diagnosis

#### **Note**

Before using this information and the product it supports, be sure to read the general information under [Appendix C,](#page-62-0) ["Notices", on page 51.](#page-62-0)

#### **First Edition (May 2003)**

This edition applies to WebSphere Application Server for z/OS V5.0 (5655-I35), and to all subsequent releases and modifications until otherwise indicated in new editions.

The most current versions of the WebSphere Application Server for z/OS V5.0 publications and articles are at this Web site:

http://www.ibm.com/software/webservers/appserv/zos\_os390/library.html

**© Copyright International Business Machines Corporation 2000, 2003. All rights reserved.**

US Government Users Restricted Rights – Use, duplication or disclosure restricted by GSA ADP Schedule Contract with IBM Corp.

# **Contents**

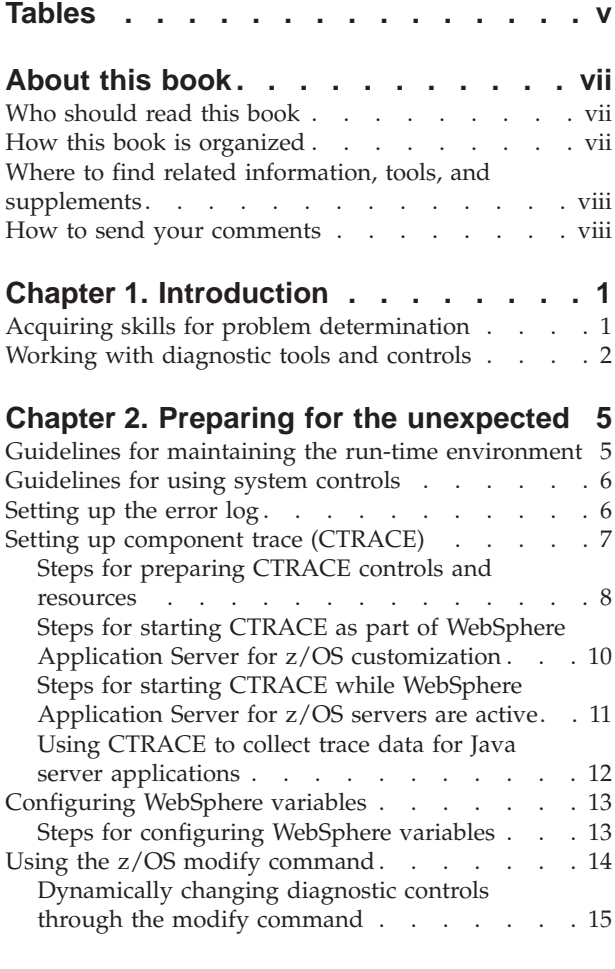

# **[Chapter 3. Doing your own detective](#page-28-0)**

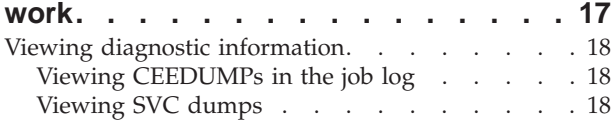

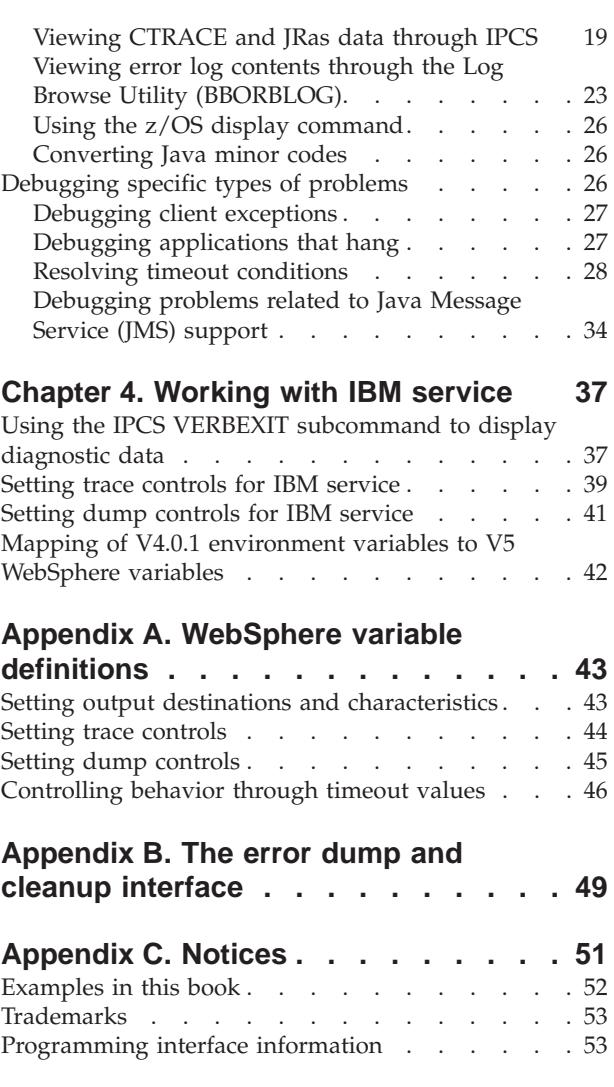

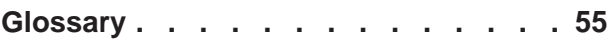

# <span id="page-6-0"></span>**Tables**

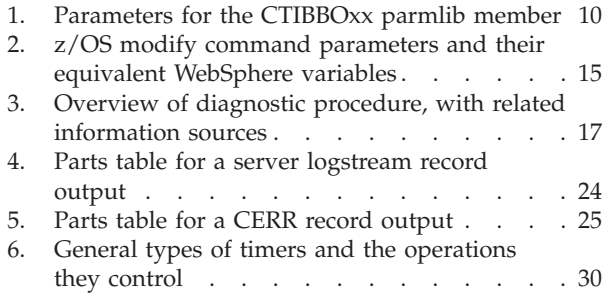

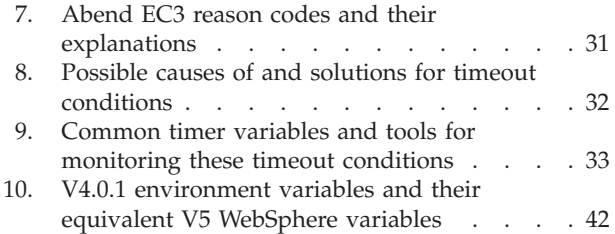

# <span id="page-8-0"></span>**About this book**

This book is intended to help customers understand the different aspects of problem determination for WebSphere Application Server for z/OS V5.0. This book contains information on diagnosing and debugging problems you might encounter when running applications in theWebSphere Application Server for z/OS environment. Topics covered include:

- Communicating with IBM when a problem occurs;
- The skills that are needed for problem determination;
- v The tools needed (by systems programmers and by applications programmers) for problem determination, including those shipped with the product and z/OS tools; and
- Where to find information about problem determination-related topics.

**Note:** The full product name is ″WebSphere Application Server for z/OS V5.0,″ hereafter referred to in this text as WebSphere Application Server for z/OS."

### **Who should read this book**

This book is intended for systems programmers and applications programmers who need to diagnose and debug problems with WebSphere Application Server for z/OS. Because WebSphere Application Server for z/OS uses most advanced features and functions of the operating system, diagnosing and fixing problems might require systems programming skills in a variety of areas. This book documents the skills required for diagnosis in the z/OS environment, diagnostic controls and tools available for use, and guidelines for diagnostic procedures.

# **How this book is organized**

The following is an overview of the chapter order and contents.

- [Chapter 1, "Introduction", on page 1](#page-12-0) briefly introduces diagnosis terms, skills, and tools for use with WebSphere Application Server for z/OS.
- [Chapter 2, "Preparing for the unexpected", on page 5](#page-16-0) suggests preventative measures that customers can take to avoid problems, along with suggestions for controls and tools that can be used for first-failure data capture and initial diagnosis.
- [Chapter 3, "Doing your own detective work", on page 17](#page-28-0) provides suggestions for using tools and controls to diagnose specific errors so that you can solve problems without the help of IBM service.
- [Chapter 4, "Working with IBM service", on page 37](#page-48-0) briefly describes tasks and tools that you might be asked to perform or use when you call IBM service to resolve a problem.
- [Appendix A, "WebSphere variable definitions", on page 43](#page-54-0) describes WebSphere variable definitions, including default values and examples.
- v [Appendix B, "The error dump and cleanup interface", on page 49](#page-60-0) describes a WebSphere-specific tool that you can use to request a dump.
- [Appendix C, "Notices", on page 51](#page-62-0) contains legal notices about the contents, examples, and trademarks used in this book.

# <span id="page-9-0"></span>**Where to find related information, tools, and supplements**

Most of the information about WebSphere for z/OS appears in task-oriented articles in the WebSphere Application Server for z/OS V5.0 InfoCenter, which you can access through the WebSphere for z/OS library Web site: http://www.ibm.com/software/webservers/appserv/zos\_os390/library.html

The WebSphere for z/OS library Web site also includes the following books in PDF format:

- v *WebSphere Application Server for z/OS V5.0: License Information*, GA22-7908, which describes the license information for WebSphere for z/OS.
- v *WebSphere Application Server for z/OS V5.0: Program Directory*, GI11-2825, which describes the elements of and the installation instructions for WebSphere for  $z$ /OS.
- v *WebSphere Application Server for z/OS V5.0: Installation and Customization*, GA22-7909, which describes the planning, installation, and customization tasks and guidelines for WebSphere for z/OS.
- v *WebSphere Application Server for z/OS V5.0: Operations and Administration*, SA22-7912, which describes z/OS system operations and administration tasks for WebSphere for z/OS and other z/OS subsystems that are configured in the WebSphere for z/OS environment. This book also includes information about improving the performance of WebSphere for z/OS and the applications it hosts.
- v *WebSphere Application Server for z/OS V5.0: Messages and Codes*, GA22-7915, which describes messages and codes associated with WebSphere for z/OS.
- v *WebSphere Application Server for z/OS V5.0: Diagnosis*, GA22-7915, which provides diagnosis information associated with WebSphere for z/OS.

For additional WebSphere for z/OS tools and supplements, go to the following Web site and select the download link:

http://www.ibm.com/software/webservers/appserv/zos\_os390/

You also might need to refer to information about other  $z/OS$  or  $OS/390$  elements and products. All of this information is available through links at the following Internet locations:

http://www.ibm.com/servers/eserver/zseries/zos/ http://www.ibm.com/servers/s390/os390/

### **How to send your comments**

Your feedback is important in helping to provide the most accurate and highest quality information.

- To send comments on articles in the WebSphere Application Server for z/OS V5.0 InfoCenter:
	- 1. Display the article in your Web browser and scroll to the end of the article.
	- 2. Click on the Feedback label at the bottom of the article, and a separate window containing an e-mail form appears.
	- 3. Fill out the e-mail form as instructed, and click on Submit feedback.
- v To send comments on PDF books, you can e-mail your comments to: wasdoc@us.ibm.com

or fax them to 919-254-0206.

Be sure to include the document name and number, the WebSphere Application Server version you are using, and, if applicable, the specific page, table, or figure number on which you are commenting.

When you send information to IBM, you grant IBM a nonexclusive right to use or distribute the information in any way it believes appropriate without incurring any obligation to you.

# <span id="page-12-0"></span>**Chapter 1. Introduction**

Diagnosis is a general term for problem determination and problem source identification (PD/PSI), which is the process of determining a problem and its underlying source from specific symptoms. In the multifaceted WebSphere Application Server environment, problem determination might involve not only debugging applications, but also diagnosing system problems by investigating product configurations, and by verifying the means by which the system's components interact.

A large-scale enterprise system can exhibit many symptoms that you might classify as problems. General types of problems include:

- Application or system components that immediately fail without providing any services.
- Applications or system components that have been running effectively but then fail to respond (in other words, ″hang″).
- Applications or system components that have been running effectively but then stop running (in other words, ″crash″).
- v Applications or system components that have been running effectively but do not respond as expected.

These problems present themselves through various symptoms, such as an error message, wrong output, an abend, an error state, none or bad response times, or a message returned by the browser.

Another symptom that you might consider a problem is poor performance of an application or system component. Although poor performance is a problem, it is not necessarily a result of an error in design or configuration that needs to be fixed. Performance problems are solved through tuning, which is the process of adjusting applications or system components to more efficiently exploit their operating environment. For information about tuning applications and system components in the WebSphere Application Server for z/OS environment, see *WebSphere Application Server for z/OS V5.0: Operations and Administration*, SA22-7912.

### **Acquiring skills for problem determination**

In a large-scale enterprise system such as the WebSphere Application Server for z/OS environment, diagnosis might require a variety of skills to progress from a symptom to fixing the underlying cause of that symptom. Because WebSphere Application Server for z/OS exploits many of the qualities and services that are unique to the z/OS operating system, diagnosing system-related problems might require skills in the following areas:

- Parallel sysplex
- $\cdot$  TCP/IP
- Security Server (RACF) or the equivalent
- Database systems such as DB2 Universal Database for  $z/OS$  and  $OS/390$
- UNIX Systems Services

You can find information for many of these topics in the publications available through the z/OS library Web site:

http://www.ibm.com/servers/eserver/zseries/zos/bkserv/

<span id="page-13-0"></span>Similarly, diagnosing application-related problems might require a variety of skills because of the variety of application components that WebSphere Application Server for z/OS supports. Programmers who diagnose application problems in the WebSphere Application Server for z/OS environment need some familiarity with the following:

- The roles defined in the Sun Microsystems Java 2 Enterprise Edition Specification V1.3.
- The programming models and specifications for application components (Enterprise beans, Web applications, and client programs) supported in the J2EE 1.3 environment.
- v The process of assembling, deploying, installing, and running server applications and clients in the WebSphere Application Server for z/OS environment.
- Various tools such as the WebSphere Application Server for z/OS error log, and the job logs for programs running on z/OS.

You can find information for many of these topics in the WebSphere Application Server for z/OS V5.0 InfoCenter, which you can access through the WebSphere Application Server for z/OS library Web site:

http://www.ibm.com/software/webservers/appserv/zos\_os390/library.html

# **Working with diagnostic tools and controls**

This book describes diagnostic information and controls that are specific to WebSphere Application Server for z/OS, including:

- Messages and codes for WebSphere components
- Configuration variables for routing diagnostic output
- Configuration variables for collecting trace data
- Configuration variables for setting timeout values
- z/OS modify command for dynamically changing configuration variable settings

To access and work with diagnostic information, you will use z/OS tools and controls as well. The following list summarizes z/OS tools:

v **z/OS console**

The console displays configuration errors that cause the termination of the WebSphere Application Server for z/OS address spaces. Whatever goes to the console also goes to SYSLOG.

v **System log (SYSLOG)**

SYSLOG is the repository for all messages that have appeared on the operator console. It also contains warning and informational messages that might be helpful after a failure has occurred.

v **Job log**

The job log contains errors and warnings (non-termination) that are related to configuration. Anything that goes to the console and SYSLOG automatically goes to the job log.

v **System output (SYSOUT)**

SYSOUT is a batch log that usually contains diagnostic data from the Java Virtual Machine (JVM) that runs in the servant (region). Any messages written to CError will end up in SYSOUT. In addition, SYSOUT might contain error messages that usually appear in the log stream, but were redirected to SYSOUT becasue the log stream was not available.

• **Error** log

The error log contains messages issued through JRas support, if any. In addition, the error log usually contains messages intended for IBM use only; these are

messages that support actions, problems, or issues that are usually externalized through additional messages in other sources. When you work with IBM service, you might be asked to supply the error log so that service personnel can use these support messages to diagnose the problem.

**· SYSPRINT** 

SYSPRINT contains component trace (CTRACE) output for clients, and for servants when WebSphere Application Server for z/OS is configured to use SYSPRINT rather than CTRACE buffers and data sets.

#### v **Component trace (CTRACE) data set**

CTRACE data sets contain diagnostic trace entries for various processes, depending on the trace options configured for WebSphere Application Server for z/OS.

v **Logrec**

When an error occurs, the system records information about the error in the logrec data set or the logrec log stream. The information provides you with a history of all hardware failures, selected software errors, and selected system conditions.

To find additional information about these tools, and about the process of diagnosing problems on z/OS, use the following sources:

- v *z/OS MVS Diagnosis: Procedures*, GA22-7587 helps you diagnose problems in the MVS operating system, its subsystems, its components, and in applications running under the system.
- v *z/OS MVS Diagnosis: Tools and Service Aids*, GA22-7589 provides detailed information about tools and service aids that can help you diagnose problems. This book contains a guide on how to select the appropriate tool or service aid for your purposes, and also provides an overview of all the tools and service aids available.
- v *WebSphere Application Server for z/OS V5.0: Messages and Codes*, GA22-7915, which describes messages and codes associated with WebSphere Application Server for  $z$ /OS.

# <span id="page-16-0"></span>**Chapter 2. Preparing for the unexpected**

The purpose of this chapter is to:

- v Suggest preventative measures that you can take to prevent problems from occurring,
- v Suggest settings or tools that you can use so that first-failure data can be as complete as possible without affecting system performance; and
- Introduce the tools and controls that you can use for diagnosis, when a problem does occur.

### **Guidelines for maintaining the run-time environment**

Use the following guidelines to make sure that WebSphere Application Server for z/OS is customized and maintained correctly, to support your installation's application workload. Checking these basic software and hardware requirements can help you avoid problems with the run-time environment.

- v **Check that you have the necessary prerequisite software up and running.** Check that they have the proper authorizations and that the definitions are correct.
- v **Check for messages that signal potential problems.** Look for warning and error messages in the following sources:
	- SYSLOG from other z/OS subsystems and products, such as TCP/IP (especially the DNS, if in use), RACF, and so on
	- WebSphere Application Server for z/OS error log
	- SYSPRINT of the WebSphere Application Server for z/OS error log
	- Component trace (CTRACE) output for the server
- v **Ensure that z/OS has enough DASD space for SVC dumps.** You might have to adjust the amount of space, because it depends on the size of your applications, on the configured Java virtual machine (JVM) heap size, and on the number of servant regions that might be included in one dump, and so on. For an SVC dump of one controller and one servant, you can start with a minimum of 512, but might have to increase the MAXSPACE to 1024 or higher, given the factors listed above.
- v **Check your general environment.** Does your system have enough memory? Insufficient memory problems can show up as AUX shortages, abends, or exceptions from the WebSphere Application Server for z/OS run-time. Sometimes the heap size for Language Environment (LE) and for the Java virtual machine (JVM) needs to be increased.
- v **Make sure all prerequisite fixes have been installed**; a quick check for a fix can save hours of debugging.

For the most current information on fixes and service updates, see:

- The Preventive Service Planning (PSP) buckets for both WebSphere Application Server for z/OS and JAVA subsets of the WebSphere Application Server for z/OS Upgrade. To obtain a copy of the most current versions of these PSP buckets, you can either contact the IBM Support Center, use S/390 SoftwareXcel or link to IBMLink at the following website:
	- http://www.ibmlink.ibm.com/
- The Support page of the WebSphere Application Server for z/OS Web site, which contains a table of the latest authorized program analysis reports (APARs). The Support page is available through the following URL:

http://www.ibm.com/software/webservers/appserv/zos\_os390/support/

<span id="page-17-0"></span>With the latest service information, check the following:

- Ensure that all prerequisite PTFs (fixes) have been applied to the system.
- Verify that all PTFs were actually present in the executables that were used at the time of error. Often, SMP can indicate that a fix is present and installed on the system when, in reality, the executables that were used at the time of error did not contain the fix.

For more details, see the following sources:

- v *WebSphere Application Server for z/OS V5.0: Installation and Customization*, GA22-7909 documents hardware and software requirements, instructions for customizing WebSphere Application Server for z/OS run-time, and considerations for installing new releases or service.
- v *WebSphere Application Server for z/OS V5.0: Operations and Administration*, SA22-7912 contains WebSphere Application Server for z/OS performance tuning guidelines, which can help you determine appropriate heap sizes, and so on.

# **Guidelines for using system controls**

- You have the option of using a z/OS system logger log stream as the WebSphere Application Server for z/OS error log. The WebSphere variable ras log logstreamName identifies which log stream you want to use for the error log; it has no default setting. If you do not use a log stream, however, messages that usually appear in the error log are directed to server's job log. See "Setting up the error log" for more information about using a log stream for the error log.
- You have the option of directing trace output to SYSPRINT or buffers. The WebSphere variable ras\_trace\_outputLocation controls the location of trace output; its default values are SYSPRINT for client applications, and buffers to all other processes. Although you can change the default for other processes from buffers to SYSPRINT, performance is better when you use buffers.
- You can use the Resource Measurement Facility (RMF) to view status information that might indicate potential problems. WebSphere Application Server for z/OS uses Workload Manager (WLM) services to report transaction begin-to-end response times and execution delay times, which might indicate that changes are required for timeout values or tuning controls. For additional details, see the WLM delay monitoring topic in *WebSphere Application Server for z/OS V5.0: Operations and Administration*, SA22-7912.

### **Setting up the error log**

WebSphere Application Server for z/OS uses an error log to record error information when an unexpected condition or failure is detected within the product's own code. Such unexpected conditions or failures include:

- Assertion failures
- Unrecoverable error conditions
- Failures related to vital resources, such as memory
- Operating system exceptions
- Programming defects in WebSphere Application Server for  $z/OS$  code.

Because WebSphere Application Server for z/OS is predefined as a z/OS system logger application, you can use a log stream as the product's error log. Doing so offers the following flexibility:

- <span id="page-18-0"></span>• You can direct error information to:
	- A coupling facility log stream, which provides sysplex-wide error logging, or
	- A DASD-only log stream, which provides single system-only error logging.
- You can set up a common log stream for all WebSphere Application Server for z/OS servers, or individual log streams for each application server. Local z/OS or OS/390 client ORBs can also log data in log streams. The system logger APIs are unauthorized, but logstream resources can be protected using security products such as RACF.
- You can use the WebSphere variable ras time local to control whether timestamps in the error log appear in local time or Greenwich Mean Time (GMT), which is the default.

When your installation first customizes and verifies WebSphere Application Server for z/OS installation, you have the option of defining the error log as a log stream. Using the ISPF customization dialog to configure a base application server node, you can specify log stream characteristics, including sizes. After verifying installation, you can change the log stream used for normal operations.

For additional information, see the following sources:

- v *WebSphere Application Server for z/OS V5.0: Installation and Customization*, GA22-7909 contains instructions for setting up the error log as a log stream, as well as IBM defaults for the error log that appear in the ISPF customization dialog. These settings will help you determine what requirements might be necessary for additional log streams, if you decide to use anything other than the default log stream.
- v ["Setting output destinations and characteristics" on page 43](#page-54-0) describes the WebSphere variables that you can use to identify the log stream for either server or client error logs. Other log-stream characteristics must be set manually.
- v *z/OS MVS Setting Up a Sysplex*, SA22-7625 contains additional information about log stream requirements.
- v ["Viewing error log contents through the Log Browse Utility \(BBORBLOG\)" on](#page-34-0) [page 23](#page-34-0) describes the browse facility for viewing error log contents.

# **Setting up component trace (CTRACE)**

WebSphere Application Server for z/OS uses z/OS component trace (CTRACE) facilities to manage the collection and storage of trace data. Unless you configure specific CTRACE controls, WebSphere Application Server for z/OS records its trace data in address-space buffers in private (pageable) storage. This data is not accessible unless a dump of the address space is taken.

Although CTRACE data is primarily output for IBM service personnel to use, exploiting CTRACE capabilities at your installation allows you to have additional trace data available when a problem first occurs. Because CTRACE efficiently uses system resources, you can collect valuable trace data with minimal impact on performance.

When your installation first customizes and verifies WebSphere Application Server for z/OS installation, you have the option of defining CTRACE controls and resources. Using the ISPF customization dialog to configure a base application server node, you can specify:

• Data sets to contain CTRACE data collected for WebSphere Application Server for z/OS.

- <span id="page-19-0"></span>• CTRACE writer parameters that control the writer through which trace data moves from address-space buffers into trace data sets.
- The parmlib member that connects WebSphere Application Server for  $z/OS$ address spaces to trace data sets, and optionally turns on the CTRACE writer.
- WebSphere variables that control the characteristics of trace data.

The ISPF customization dialog generates instructions for:

- 1. Starting the CTRACE writer
- 2. Starting the WebSphere Application Server for z/OS application server

Following the instructions in sequence is quite important; you can lose valuable trace data if you do not start the CTRACE writer before starting the server.

For additional information, see the following sources:

- v "Steps for preparing CTRACE controls and resources".
- Procedures for starting CTRACE activity:
	- – ["Steps for starting CTRACE as part of WebSphere Application Server for](#page-21-0) [z/OS customization" on page 10,](#page-21-0) or
	- – ["Steps for starting CTRACE while WebSphere Application Server for z/OS](#page-22-0) [servers are active" on page 11](#page-22-0)
- v ["Setting trace controls" on page 44](#page-55-0) describes the WebSphere variables that you can use to control tracing activity.
- v ["Viewing CTRACE and JRas data through IPCS" on page 19](#page-30-0) describes how to use IPCS to view trace data.
- v *WebSphere Application Server for z/OS V5.0: Installation and Customization*, GA22-7909 contains instructions for setting up CTRACE, as well as IBM defaults for the CTRACE writer, parmlib member, and trace data sets.
- v *z/OS MVS Diagnosis: Tools and Service Aids*, GA22-7589 contains information about the advantages of using CTRACE facilities.

### **Steps for preparing CTRACE controls and resources**

Before you start CTRACE activity for WebSphere Application Server for z/OS servers, you need to make some decisions about CTRACE controls and resources. You have the option of using default CTRACE values and resources, such as the IBM-supplied CTRACE parmlib member for WebSphere Application Server for z/OS, or you may alter default values and provide your own resources.

Perform the following steps to prepare CTRACE controls and resources:

1. Decide where you want to store CTRACE data. The location of trace data is set through the WebSphere variable ras\_trace\_outputLocation. Make a note of the value that you want to use; you will set the value later, when you start CTRACE activity.

#### **Tips:**

- See ["Setting trace controls" on page 44](#page-55-0) for an explanation of and default values for the ras trace outputLocation variable.
- v If you decide to use trace data sets, you can use existing or create new data sets now or later, as part of the WebSphere Application Server for z/OS customization process.
- v If you want the CTRACE data for each cell to go into separate data sets, use the ras trace ctraceParms variable described in ["Setting trace controls" on](#page-55-0) [page 44.](#page-55-0)
- When you are installing WebSphere Application Server for z/OS, sending trace data to SYSPRINT can be helpful; however, tracing to SYSPRINT in a production environment can cause spool space to fill up quickly. For production, you can specify a different trace output location through the WebSphere variable ras\_trace\_outputLocation.
- To separate trace data from other standard output messages, such as System.output.println from Java applications, you can direct CTRACE data to a separate data set. To accomplish this separation, you need to:
	- Specify a TRCFILE DD statement in the JCL start procedure (proc) for the server.
	- Set the WebSphere variable ras\_trace\_outputLocation to TRCFILE. Note that you may specify the TRCFILE value with or without additional variable values.
- Through modify commands, you have the ability to dynamically and temporarily direct trace data to SYSPRINT or TRCFILE. In other words:
	- a. You can direct CTRACE data to buffers as part of normal operations.
	- b. When an error occurs, you can use the modify command to send trace data to SYSPRINT or TRCFILE.
	- c. Then you can use the modify command again, to dynamically reset the trace-output location

You can complete this sequence of actions without stopping the server that is encountering the problem. For information about the modify command, see *WebSphere Application Server for z/OS V5.0: Operations and Administration*, SA22-7912.

2. Decide whether you want to accept defaults or provide other values for the following WebSphere variables. Make a note of the values that you want to use; you will set the values later, when you start CTRACE activity.

\_\_\_\_\_\_\_\_\_\_\_\_\_\_\_\_\_\_\_\_\_\_\_\_\_\_\_\_\_\_\_\_\_\_\_\_\_\_\_\_\_\_\_\_\_\_\_\_\_\_\_\_\_\_\_\_\_\_\_\_\_\_\_\_\_

- ras time local
- ras trace BufferCount
- ras\_trace\_BufferSize

For defaults and valid values, see ["Setting trace controls" on page 44.](#page-55-0)

\_\_\_\_\_\_\_\_\_\_\_\_\_\_\_\_\_\_\_\_\_\_\_\_\_\_\_\_\_\_\_\_\_\_\_\_\_\_\_\_\_\_\_\_\_\_\_\_\_\_\_\_\_\_\_\_\_\_\_\_\_\_\_\_\_

- 3. Decide whether you want to use the default JCL start procedure for the CTRACE writer, or code your own JCL proc. WebSphere Application Server for z/OS provides a CTRACE writer proc named bbowtr. If you decide to provide your own CTRACE writer procedure, create the JCL start proc using the rules for source JCL for an external writer in *z/OS MVS Diagnosis: Tools and Service Aids*, GA22-7589. Place the start procedure in your system proclib.
- 4. Decide whether you want to use the default CTRACE parmlib member for WebSphere Application Server for z/OS, or provide your own. The WebSphere parmlib member is named CTIBBO00. If you decide to provide your own parmlib member, create one according to the following rules, and place it in your system parmlib.

\_\_\_\_\_\_\_\_\_\_\_\_\_\_\_\_\_\_\_\_\_\_\_\_\_\_\_\_\_\_\_\_\_\_\_\_\_\_\_\_\_\_\_\_\_\_\_\_\_\_\_\_\_\_\_\_\_\_\_\_\_\_\_\_\_

#### **Rules:**

v You must follow the same naming convention; that is, the name must consist of the letters CTIBBO, but you may replace the two zeroes with any two alphanumeric characters.

<span id="page-21-0"></span>• Your parmlib member must contain the following parameters:

```
TRACEOPTS
 WTRSTART(xxxxxx)
 ON
/*CONNECT TO CTRACE EXTERNAL WRITER: */
 WTR(xxxxxx)
```

| Parameter         | Required or<br>Optional?   | Description                                                                                                    |
|-------------------|----------------------------|----------------------------------------------------------------------------------------------------|
| <b>TRACEOPTS</b>  | Required and<br>positional | This parameter must be specified first.                                                                                                    |
| WTRSTART (xxxxxx) | Optional                   | This parameter automatically starts the<br>CTRACE writer, using the specified JCL<br>procedure.                                                                                                    |
|                   |                            | <b>Alternative:</b> You may use the operator<br>command TRACE CT, WTRSTART=xxxxx to start the<br>CTRACE writer. If you use this parameter in<br>the parmlib member, and later issue the<br>operator command, CTRACE issues an<br>informational message to notify you that the<br>writer already has been started. |
| 0 <sub>N</sub>    | Required                   | This parameter must be specified before<br>component options.                                                                                                    |
| WTR(xxxxxx)       | Required                   | This parameter identifies the JCL procedure to<br>be used to start the CTRACE external writer.<br>The specified value must match the value of<br>the WTRSTART parameter to capture the<br>WebSphere Application Server for z/OS trace<br>data into a trace data set.                                              |

Table 1. Parameters for the CTIBBOxx parmlib member

5. Ensure that the DLL named BBORTSS5 is in the link-pack area (LPA). For further details about loading modules into the LPA, see the recommendations on using memory in *WebSphere Application Server for z/OS V5.0: Installation and Customization*, GA22-7909.

\_\_\_\_\_\_\_\_\_\_\_\_\_\_\_\_\_\_\_\_\_\_\_\_\_\_\_\_\_\_\_\_\_\_\_\_\_\_\_\_\_\_\_\_\_\_\_\_\_\_\_\_\_\_\_\_\_\_\_\_\_\_\_\_\_

\_\_\_\_\_\_\_\_\_\_\_\_\_\_\_\_\_\_\_\_\_\_\_\_\_\_\_\_\_\_\_\_\_\_\_\_\_\_\_\_\_\_\_\_\_\_\_\_\_\_\_\_\_\_\_\_\_\_\_\_\_\_\_\_\_

After you have made these decisions and completed preparations, you are ready to start CTRACE activities using one of the following procedures:

- During customization of WebSphere Application Server for  $z/OS$  (see "Steps for starting CTRACE as part of WebSphere Application Server for z/OS customization"), or
- While WebSphere Application Server for  $z/OS$  servers already are running on z/OS or OS/390 (see ["Steps for starting CTRACE while WebSphere Application](#page-22-0) Server for  $z/OS$  servers are active" on page 11).

# **Steps for starting CTRACE as part of WebSphere Application Server for z/OS customization**

**Before you begin:** Make sure you have properly prepared CTRACE controls and resources as instructed in ["Steps for preparing CTRACE controls and resources" on](#page-19-0) [page 8.](#page-19-0)

<span id="page-22-0"></span>Perform the following steps to start CTRACE as part of the customization process for WebSphere Application Server for z/OS:

- 1. Using the ISPF customization dialog to configure a base application server node, specify:
	- Trace data set characteristics
	- CTRACE writer parameters
	- The CTRACE parmlib member.
	- WebSphere variables, if you want values other than the defaults

**Result:** The ISPF customization dialog generates:

- Instructions for starting the CTRACE writer
- Instructions for starting the WebSphere Application Server for z/OS application server

\_\_\_\_\_\_\_\_\_\_\_\_\_\_\_\_\_\_\_\_\_\_\_\_\_\_\_\_\_\_\_\_\_\_\_\_\_\_\_\_\_\_\_\_\_\_\_\_\_\_\_\_\_\_\_\_\_\_\_\_\_\_\_\_\_

\_\_\_\_\_\_\_\_\_\_\_\_\_\_\_\_\_\_\_\_\_\_\_\_\_\_\_\_\_\_\_\_\_\_\_\_\_\_\_\_\_\_\_\_\_\_\_\_\_\_\_\_\_\_\_\_\_\_\_\_\_\_\_\_\_

\_\_\_\_\_\_\_\_\_\_\_\_\_\_\_\_\_\_\_\_\_\_\_\_\_\_\_\_\_\_\_\_\_\_\_\_\_\_\_\_\_\_\_\_\_\_\_\_\_\_\_\_\_\_\_\_\_\_\_\_\_\_\_\_\_

- 2. Start the CTRACE writer, using the generated instructions. You must start the writer first, or you might lose valuable trace data.
- 3. Start the WebSphere Application Server for z/OS application server, using the generated instructions.
- 4. When you need to collect trace data for analysis:
	- a. Use the following operator command to disconnect WebSphere Application Server for z/OS from CTRACE: TRACE CT,ON,COMP=*cell\_short\_name* REPLY x,WTR=DISCONNECT,END

where *cell* short name is the value specified through the ISPF customization

dialog to identify the location of server configuration files. The name must be 8 or fewer characters and all uppercase.

b. Use the following operator command to stop the CTRACE writer address space:

TRACE CT,WTRSTOP=*writer\_name*

where *writer\_name* is the name of the JCL start procedure for the CTRACE writer.

To view the CTRACE data, see ["Viewing CTRACE and JRas data through IPCS" on](#page-30-0) [page 19](#page-30-0) for instructions.

\_\_\_\_\_\_\_\_\_\_\_\_\_\_\_\_\_\_\_\_\_\_\_\_\_\_\_\_\_\_\_\_\_\_\_\_\_\_\_\_\_\_\_\_\_\_\_\_\_\_\_\_\_\_\_\_\_\_\_\_\_\_\_\_\_

# **Steps for starting CTRACE while WebSphere Application Server for z/OS servers are active**

If you start a WebSphere Application Server for z/OS server before starting the CTRACE writer for WebSphere, the server still gathers data in its trace buffers. This trace data is not available for use unless you follow this procedure, or until a dump of the server address space is taken.

**Before you begin:** Make sure you have properly prepared CTRACE controls and resources as instructed in ["Steps for preparing CTRACE controls and resources" on](#page-19-0) [page 8.](#page-19-0)

<span id="page-23-0"></span>Perform the following steps to start CTRACE when a WebSphere Application Server for z/OS server already is active:

1. Use the following operator command to start the CTRACE writer address space:

TRACE CT,WTRSTART=*writer\_name*

where *writer\_name* is the name of the JCL start procedure for the CTRACE writer that is specified in the WebSphere Application Server for z/OS CTIBBO*xx* parmlib member.

**Result:** The CTRACE external writer begins writing the server's trace data to the location specified through the WebSphere variable ras trace outputLocation.

**Alternative:** To connect WebSphere Application Server for z/OS to a CTRACE writer other than the one specified in the CTIBBO*xx* parmlib member, also enter these operator commands:

TRACE CT,ON,COMP=*cell\_short\_name* REPLY x,WTR=*writer\_name*,END

where:

- *cell\_short\_name* is the value specified through the ISPF customization dialog to identify the location of server configuration files. The name must be 8 or fewer characters and all uppercase.
- *writer\_name* is the name of a JCL start procedure for a CTRACE external writer. The JCL start procedure must reside in the system's proclib.

\_\_\_\_\_\_\_\_\_\_\_\_\_\_\_\_\_\_\_\_\_\_\_\_\_\_\_\_\_\_\_\_\_\_\_\_\_\_\_\_\_\_\_\_\_\_\_\_\_\_\_\_\_\_\_\_\_\_\_\_\_\_\_\_\_

- 2. When you need to collect trace data for analysis:
	- a. Use the following operator command to disconnect WebSphere Application Server for z/OS from CTRACE:

TRACE CT,ON,COMP=*cell\_short\_name* REPLY x,WTR=DISCONNECT,END

b. Use the following operator command to stop the CTRACE writer address space:

TRACE CT,WTRSTOP=*writer\_name*

where *writer\_name* is the name of the JCL start procedure for the CTRACE writer.

To view the CTRACE data, see ["Viewing CTRACE and JRas data through IPCS" on](#page-30-0) [page 19](#page-30-0) for instructions.

\_\_\_\_\_\_\_\_\_\_\_\_\_\_\_\_\_\_\_\_\_\_\_\_\_\_\_\_\_\_\_\_\_\_\_\_\_\_\_\_\_\_\_\_\_\_\_\_\_\_\_\_\_\_\_\_\_\_\_\_\_\_\_\_\_

# **Using CTRACE to collect trace data for Java server applications**

Applications that run in WebSphere Application Server for z/OS can use JRas to provide tracing support that is consistent with WebSphere tracing. Instrumented applications use the JRas interfaces and classes for logging and tracing; trace data is written to the same component trace data set as the internal traces issued by the WebSphere Application Server for z/OS runtime. So you can gather application trace data in the same locations, and use the same commands to start and stop

<span id="page-24-0"></span>CTRACE for these JRas applications as you do for WebSphere Application Server for z/OS server in which the applications are running.

For more information about working with applications that use JRas, see:

• JRas articles under "Monitoring and Troubleshooting" in the WebSphere Application Server for z/OS V5.0 InfoCenter, which you can access through this Web site:

http://www.ibm.com/software/webservers/appserv/zos\_os390/library.html

v ["Viewing CTRACE and JRas data through IPCS" on page 19](#page-30-0) for instructions for viewing application trace data.

### **Configuring WebSphere variables**

WebSphere Application Server for z/OS provides configuration variables that control server behavior. Specifically, these variables allow you to control:

- Output destinations and characteristics for the error log, and for CTRACE buffers, data sets and the external writer.
- v Trace buffers, data sets, and the content of trace data.
- Types of dumps to be requested.
- Timeout values for system and application behavior.

Generally speaking, the default values are designed for normal operation in a production environment. Other circumstances might require different values:

- When you first customize and verify WebSphere Application Server for z/OS installation, or
- When you test application workloads in a test environment, or
- when you encounter a problem, and need to collect more diagnostic data.

For additional information, see the following topics:

- v "Steps for configuring WebSphere variables" for instructions for changing variable values.
- [Appendix A, "WebSphere variable definitions", on page 43](#page-54-0) for variable names, descriptions, and valid values.
- v ["Mapping of V4.0.1 environment variables to V5 WebSphere variables" on](#page-53-0) [page 42](#page-53-0) for a comparison of V4.0.1 environment variables and V5 WebSphere variables.

# **Steps for configuring WebSphere variables**

Depending on the types of problems you encounter, you might need to change the values set for WebSphere configuration variables that control server behavior. The following procedure explains how to use the WebSphere Administrative console to change configuration variable values.

**Before you begin:** You should know that:

- Configuration variables may be set on a cell, node, or server level.
	- Variable values set on a cell level apply to all servers in all nodes in the cell, unless a different value for the same variable is set on a node or server level. Variable settings on a node or server level override values for the same variable set at the cell level.
- <span id="page-25-0"></span>– Variables set on a node level apply to all servers in the node, unless a different value for the same variable is set on the server level. Variable settings on a server level override values for the same variable set at the node or cell level.
- Variables set on a server level apply only to the specific server, not to any other servers in the same node or cell.

When you are diagnosing particular problems, you are most likely to alter variable values on a server level, for a particular server. Specifying variable values on the server level affects both the controller and servant regions.

v You may use scripting interfaces, instead of the WebSphere Administrative console, to alter configuration variable values.

Perform the following steps to configure WebSphere variables through the WebSphere Administrative console:

- 1. Click **Environment → Manage WebSphere Variables** in the console navigation tree.
- 2. On the **WebSphere Variables** page, select **Server** as the scope of the variable setting, and click **Apply**.
- 3. On the **WebSphere Variables** page, click **New**.
- 4. On the **Variable** page, specify a name and value for the variable. So other people can understand what the variable is used for, also specify a description for the variable. Then click **OK**.
- 5. Verify that the variable is shown in the list of variables.
- 6. Save your configuration.
- 7. (Optional) To have the configuration take effect, stop the server and then start the server again.

### **Using the z/OS modify command**

You may use either the WebSphere Administrative console or the z/OS MVS console to accomplish many operations tasks related to WebSphere Application Server for z/OS servers. Entering the z/OS display or modify commands through the MVS console can provide information or perform tasks that are useful for diagnosing problems.

In particular, the z/OS modify command provides parameters that not only allow you to control WebSphere Application Server for z/OS operations, but also to:

- Display information about WebSphere Application Server for z/OS servers or servants (regions), and
- v Dynamically change values related to tracing activity for a server or servant.

For additional information, see the following topics:

- v ["Dynamically changing diagnostic controls through the modify command" on](#page-26-0) [page 15](#page-26-0) for a mapping of modify command parameters and their equivalent WebSphere variables, and
- v *WebSphere Application Server for z/OS V5.0: Operations and Administration*, SA22-7912 for the modify command syntax and parameter descriptions.

# <span id="page-26-0"></span>**Dynamically changing diagnostic controls through the modify command**

The z/OS modify command provides parameters that allow you to dynamically change values related to tracing activity for a server or servant. Table 2 lists the modify command parameters and the WebSphere variable that provides equivalent function.

| z/OS modify command<br>parameter | Equivalent WebSphere variable                                                                                |  |
|----------------------------------|----------------------------------------------------------------------------------------------------|--|
| TRACEALL                         | ras trace defaultTracingLevel                                                                                |  |
| TRACEBASIC                       | ras trace basic<br>Note: Do not change this variable unless directed by<br>IBM service personnel.            |  |
| TRACEDETAIL                      | ras trace detail<br>Note: Do not change this variable unless directed by<br>IBM service personnel.           |  |
| TRACESPECIFIC                    | ras_trace_specific<br>Note: Do not change this variable unless directed by<br>IBM service personnel.         |  |
| TRACE EXCLUDE SPECIFIC           | ras trace exclude specific<br>Note: Do not change this variable unless directed by<br>IBM service personnel. |  |
| TRACEINIT                        | n/a                                                                                                    |  |
| TRACENONE                        | n/a                                                                                                    |  |
| TRACETOSYSPRINT                  | ras trace outputLocation=SYSPRINT                                                                            |  |
| TRACETOTRCFILE                   | ras trace outputLocation=TRCFILE                                                                             |  |
| TRACEJAVA                        | n/a                                                                                                    |  |

Table 2. z/OS modify command parameters and their equivalent WebSphere variables

# <span id="page-28-0"></span>**Chapter 3. Doing your own detective work**

The topics in this chapter provide suggestions for using tools and controls to diagnose specific errors so that you can solve problems without the help of IBM service.

The following table outlines the steps you can perform to diagnose and resolve errors. For each step, sources of additional details are listed.

| Diagnosis task                                 | Sources of related information                                                                                                    |  |
|------------------------------------------------|----------------------------------------------------------------------------------------------------|--|
| Record initial<br>symptoms and<br>observations | Reviewing various sources of diagnostic data can help identify<br>symptoms and probable causes. "Viewing diagnostic information"<br>on page 18 provides information about tools for viewing particular<br>types of diagnostic data.                              |  |
| Collect additional<br>data, if necessary       | Altering trace and dump controls enables you to collect more<br>diagnostic information than what was gathered during the initial<br>occurrence of the problem. Use one or more of the following:<br>• Use the Administrative console to alter WebSphere variable |  |
|                                                | settings. See:<br>- "Steps for configuring WebSphere variables" on page 13 for<br>instructions for changing variable values.                                                                                                    |  |
|                                                | Appendix A, "WebSphere variable definitions", on page 43 for<br>names, descriptions, and valid values.                                                                                                    |  |
|                                                | "Mapping of V4.0.1 environment variables to V5 WebSphere<br>variables" on page 42 for a comparison of V4.0.1 environment<br>variables and V5 WebSphere variables.                                                                                                |  |
|                                                | • Use the modify command to dynamically change trace settings.<br>See:                                                                                                    |  |
|                                                | "Dynamically changing diagnostic controls through the modify<br>command" on page 15 for a mapping of modify command<br>parameters and their equivalent WebSphere variables, and                                                                                  |  |
|                                                | - WebSphere Application Server for z/OS V5.0: Operations and<br>Administration, SA22-7912 for the modify command syntax and<br>parameter descriptions.                                                                                                    |  |
|                                                | • Use the WebSphere Application Server for z/OS error dump and<br>cleanup interface to request an SDUMP. See Appendix B, "The<br>error dump and cleanup interface", on page 49.                                                                                  |  |
| Identify the cause of<br>the error             | "Debugging specific types of problems" on page 26                                                                                                    |  |

Table 3. Overview of diagnostic procedure, with related information sources

If none of the actions above resolve the problem to your satisfaction, call IBM service. For information about preparing to call IBM service, see [Chapter 4,](#page-48-0) ["Working with IBM service", on page 37.](#page-48-0)

# <span id="page-29-0"></span>**Viewing diagnostic information**

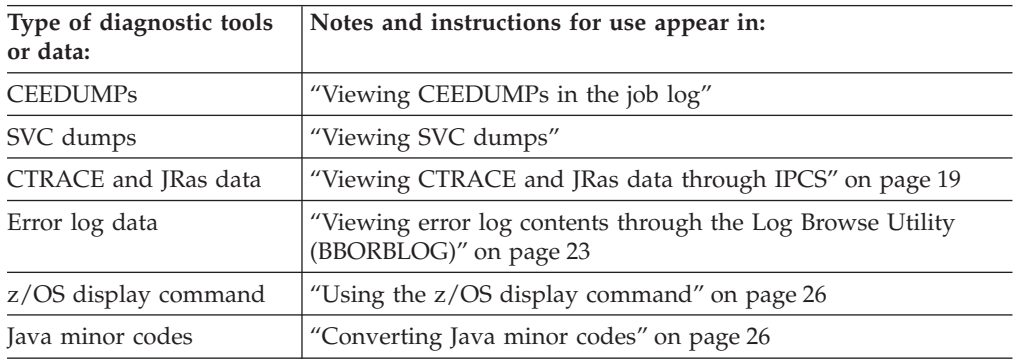

The following topics provide information about specific sources of diagnostic data, and the tools or resources you might need to view or work with that data.

# **Viewing CEEDUMPs in the job log**

An error caught by LE or the Java run-time can result in the production of a CEEDUMP, which is written to a separate CEEDUMP specification in the job log. To view the dump contents, select the CEEDUMP portion of the output for the address space. The 'Traceback' section at the beginning of the dump can be very helpful. For additional information, see ["Setting dump controls" on page 45](#page-56-0) for the WebSphere variables you can use to control CEEDUMP contents.

# **Viewing SVC dumps**

An SVC dump is a core dump initiated by the operating system generally when a programming exception occurs. SVC dump processing stores data in dump data sets that you pre-allocate, or that the system allocates automatically as needed.

Alternatively, you can initiate an SVC dump through the MVS console, to gather diagnostic data for a 'hang' condition, for example. SVC dumps that you initiate this way are called console dumps.

One example of an abend that could occur is the EC3 abend. WebSphere Application Server for z/OS requests an SVC dump when a controller terminates a servant (region) with an EC3 abend when timeout conditions occur.

- Your installation can set parmlib options that determine what to dump, eliminate duplicate dumps, and so on. WebSphere Application Server for z/OS provides a dump parmlib sample in SBBOJCL(BBODMCCB).
- The standard SDATA expected in a SVC dump: SDATA=(ALLNUC,CSA,GRSQ,LPA,LSQA,PSA,RGN,SQA,SUM,SWA,TRT),end
- v If you cannot find an SVC dump for a specific abend, your installation might be using Dump analysis and elimination (DAE) to suppress the dump. If this is the case, you can change DAE to let the dump be taken or set a SLIP on the specific abend for a particular job name if the timeout is consistently happening. For further information, see:
	- *z/OS MVS Diagnosis: Tools and Service Aids*, GA22-7589 for details about using DAE.
	- *z/OS MVS System Commands*, SA22-7627 for details about the SLIP command, which controls SLIP (serviceability level indication processing), a diagnostic aid that intercepts or traps certain system events and specifies what action to take. Using the SLIP command, you can set, modify, and delete SLIP traps.
- <span id="page-30-0"></span>• When you initiate a console dump:
	- When you want an SVC dump of a servant region, also request a dump of the servant's controller region.
	- Unless you suspect a particular servant region as the source of a problem, dump the controller region and all of its servant regions.
- v If syslog contains a message indicating that the maxspace limit was reached for this dump, the SVC dump might be a partial one that might not contain the data you need to diagnose the timeout. This limit means that the data set used for SVC dump is not large enough, and you have to change the size to capture a complete dump.
- v To view CEEDUMP contents within the SVC dump, use the IPCS verbexit LEDATA, with the CEEDUMP or NTHREADS options, to format and analyze Language Environment control blocks. For additional information, see *z/OS Language Environment Debugging Guide*, GA22-7560 for instructions for using IPCS to format and analyze CEEDUMP contents.

See *z/OS MVS Diagnosis: Tools and Service Aids*, GA22-7589 for additional information about SVC dumps.

# **Viewing CTRACE and JRas data through IPCS**

Once activated, the WebSphere Application Server for z/OS always writes trace data into memory buffers. The number and size of these buffers is controlled using WebSphere variables.

You can get this trace data from a dump, which may be taken by the system or requested by the operator through DUMP or SLIP commands. See *z/OS MVS System Commands*, SA22-7627, for more information about the DUMP and SLIP commands.

To view messages or application trace data from Component Trace, you must use the interactive problem control system (IPCS) to format the data. The source of the trace data can be a dump data set or a trace data set, and the command to use would be IPCS CTRACE. You can also use the IPCS CTRACE command to merge multiple trace entities together such as multiple WebSphere Application Server for z/OS address space traces, OMVS, and TCPIP.

*z/OS MVS IPCS Commands*, SA22-7594, describes how to use IPCS CTRACE and IPCS MERGE.

#### **Steps for using the IPCS dialog to format CTRACE data**

**Before you begin:** When setting up IPCS, your installation may customize IPCS for its users. IBM recommends providing access to the IPCS dialog through an ISPF panel. If your installation has not customized IPCS as recommended, you need to start the IPCS dialog. See *z/OS MVS IPCS User's Guide*, SA22-7596, to find out how to start the IPCS dialog.

Perform the following steps to use the IPCS dialog to format application trace data:

- 1. From the IPCS Primary Option Menu panel, select option 6 (COMMAND).
- 2. On the IPCS Subcommand Entry panel:
	- a. (Optional) Issue the SETDEF subcommand to determine the default values for routing displays.
	- b. Enter the CTRACE command, with the following required parameters: CTRACE COMP(*cell\_short\_name*)

\_\_\_\_\_\_\_\_\_\_\_\_\_\_\_\_\_\_\_\_\_\_\_\_\_\_\_\_\_\_\_\_\_\_\_\_\_\_\_\_\_\_\_\_\_\_\_\_\_\_\_\_\_\_\_\_\_\_\_\_\_\_\_\_\_

where *cell\_short\_name* is the value specified through the ISPF customization dialog to identify the location of server configuration files. The name must be 8 or fewer characters and all uppercase.

**Note:** If you were interested in only JRAS data, you would enter the following: CTRACE COMP(*cell\_short\_name*)USEREXIT(JRAS)

Specify additional parameters as necessary.

**Example:** To direct trace data to the terminal only, you would append the NOPRINT and TERMINAL parameters to the CTRACE command.

**Tip:** For a complete list of CTRACE command parameters, see *z/OS MVS IPCS Commands*, SA22-7594.

3. View your application's data, basing the method you choose on which one is appropriate for the location of the data:

\_\_\_\_\_\_\_\_\_\_\_\_\_\_\_\_\_\_\_\_\_\_\_\_\_\_\_\_\_\_\_\_\_\_\_\_\_\_\_\_\_\_\_\_\_\_\_\_\_\_\_\_\_\_\_\_\_\_\_\_\_\_\_\_\_

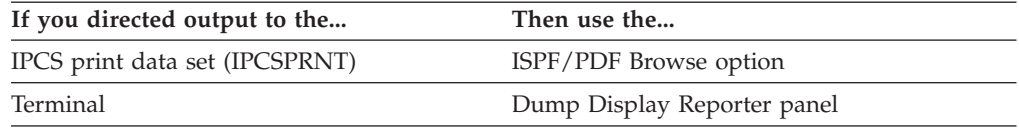

**Tip:** To navigate through the trace data on the Dump Display Reporter panel, use the commands and PF keys listed in *z/OS MVS IPCS User's Guide*, SA22-7596.

#### **Finding the subname for IPCS CTRACE**

If the trace data set is an SVC dump, the trace subname must also be specified. This subname is the aggregation of the address space's jobname with its ASID (address space identifier), in printable hexadecimal. An easy way to determine the subname is to query CTRACE for the data using the following IPCS subcommand: CTRACE QUERY DSN('dump.data.set')

Once you get the subname you can view the WebSphere Application Server for z/OS trace data with the following IPCS subcommand:

CTRACE COMP(*cell\_short\_name*) SUB((subname)) FULL DSN('dump.data.set')

\_\_\_\_\_\_\_\_\_\_\_\_\_\_\_\_\_\_\_\_\_\_\_\_\_\_\_\_\_\_\_\_\_\_\_\_\_\_\_\_\_\_\_\_\_\_\_\_\_\_\_\_\_\_\_\_\_\_\_\_\_\_\_\_\_

where *cell\_short\_name* is the value specified through the ISPF customization dialog to identify the location of server configuration files. The name must be 8 or fewer characters and all uppercase.

**Note:** The subname parameter is optional for only the trace data set. It is required when viewing the trace data using the dump data set.

#### **Viewing multiple traces**

CTRACE enables you to view multiple traces together with the trace data from the various sources intermixed based on the time stamp. See *z/OS MVS IPCS Commands*, SA22-7594, for specifics on using this MERGE subcommand.

### **Steps for using IPCS in batch mode to format CTRACE data**

To view messages or application trace data from Component Trace, you must use the interactive problem control system (IPCS) to format the data. Using IPCS in batch mode is the easiest method of formatting data, especially if you do not have much experience with using IPCS, TSO/E and ISPF. Through batch mode, you can use IPCS to format trace data and write it to an MVS data set. Optionally, you may copy the contents of that data set into an HFS file for viewing.

**Before you begin:** You must create an IPCS dump directory before you can use IPCS in batch mode. When setting up IPCS, your installation may customize IPCS for its users. This customization can include modifying the IBM-supplied BLSCDDIR CLIST with default values for creating an IPCS dump directory.

If your installation has modified the BLSCDDIR CLIST, perform the following steps to create an IPCS dump directory:

- 1. Decide on a fully-qualified data set name for the directory.
- 2. From the TSO/E command prompt, enter the BLSCDDIR command, specifying the data set name. For example, to create a dump directory named IBMUSER.DDIR, enter:

%blscddir dsn('ibmuser.ddir')

If your installation has not customized IPCS, you might need to alter other BLSCDDIR CLIST parameters. See *z/OS MVS IPCS User's Guide*, SA22-7596 and *z/OS MVS IPCS Commands*, SA22-7594 for more details about using the BLSCDDIR CLIST to create a dump directory.

Perform the following steps to use IPCS in batch mode to format application trace data:

1. Create a file and copy the following sample JCL into it. This JCL invokes IPCS to extract and format JRAS trace data and write it into an MVS data set, and then uses the TSO/E OPUT command to copy the formatted data from the MVS data set into an HFS file.

```
//IBMUSERX JOB ,
// CLASS=J,NOTIFY=&SYSUID,MSGCLASS=H
//IPCS EXEC PGM=IKJEFT01,REGION=4096K,DYNAMNBR=50
//IPCSDDIR DD DSN=IBMUSER.DDIR,DISP=SHR
//IPCSDOC DD SYSOUT=H
//JRASTRC DD DSN=IBMUSER.CB390.CTRACE,DISP=SHR
//IPCSPRNT DD DSN=IBMUSER.IPCS.OUT,DISP=OLD
//SYSTSPRT DD SYSOUT=*
//SYSTSIN DD *
IPCS
DROPDUMP DDNAME(JRASTRC)
PROFILE LINESIZE(80)PAGESIZE(99999999)
SETDEF NOCONFIRM
CTRACE COMP(SYSBBOSS) DDNAME(JRASTRC) FULL PRINT +
      NOTERMINAL
DROPDUMP DDNAME(JRASTRC)
END
/*
//OPUT EXEC PGM=IKJEFT01,REGION=4096K,DYNAMNBR=50
//SYSTSPRT DD SYSOUT=*
//SYSTSIN DD *
oput 'ibmuser.ipcs.out' '/u/ibmuser/ipcs/jrastrace.txt' TEXT
/*
```
\_\_\_\_\_\_\_\_\_\_\_\_\_\_\_\_\_\_\_\_\_\_\_\_\_\_\_\_\_\_\_\_\_\_\_\_\_\_\_\_\_\_\_\_\_\_\_\_\_\_\_\_\_\_\_\_\_\_\_\_\_\_\_\_\_

<sup>2.</sup> Edit the sample JCL to replace IBMUSER.DDIR with the data set name that you used for the IPCS dump directory you created.

#### **Notes:**

- a. Use the PAGESIZE parameter on the PROFILE statement only if you do not want to print the output data set.
- b. You may replace the HFS file name with the name of an existing HFS file, but you do not have to do so. The OPUT command processing will create a new HFS file, if the one specified does not exist, and grants read and write access to that file for your user ID only.

If you do specify an existing HFS file, the OPUT command processing will write over any data that is already in that file. If you want to know more about the OPUT command, see *z/OS UNIX System Services Command Reference*, SA22-7802.

- c. Change the data set name specified on the JRASTRC DD in the example to the name of the data set containing the CTRACE data.
- d. Change the name of the MVS data set on both the JRASTRC DD statement and the OPUT command in the SYSTSIN stream, as necessary. The formatted output of the JRAS CTRACE data is first written to the MVS data set specified by the IPCSPRNT DD statement and then (optionally) copied to the HFS data set. You must either pre-allocate this data set, or change the sample JCL to allocate the data set. This data set should have a record format of VBA and a record length of 133.
- 3. Submit the JCL to start the IPCS batch job.

Once you are done you can use a UNIX editor, such as vi, to view your trace data in the HFS file. If you want to know more about the UNIX editors, see *z/OS UNIX System Services User's Guide*, SA22-7801.

\_\_\_\_\_\_\_\_\_\_\_\_\_\_\_\_\_\_\_\_\_\_\_\_\_\_\_\_\_\_\_\_\_\_\_\_\_\_\_\_\_\_\_\_\_\_\_\_\_\_\_\_\_\_\_\_\_\_\_\_\_\_\_\_\_

\_\_\_\_\_\_\_\_\_\_\_\_\_\_\_\_\_\_\_\_\_\_\_\_\_\_\_\_\_\_\_\_\_\_\_\_\_\_\_\_\_\_\_\_\_\_\_\_\_\_\_\_\_\_\_\_\_\_\_\_\_\_\_\_\_

To learn about formatting CTRACE data with the IPCS dialog, see ["Steps for using](#page-30-0) [the IPCS dialog to format CTRACE data" on page 19.](#page-30-0)

**Sample JCL to display WebSphere for z/OS trace data:** The following sample shows JCL that displays WebSphere for z/OS trace data.

**Note:** The JCL uses an IPCS dump directory (in VSAM data set userid.DUMP.DIR) that must be allocated before you run the JCL. See *z/OS MVS IPCS Commands*, SA22-7594, for information about initializing a dump directory.

```
//SHOWTRC JOB <job card info>
//JOBLIB DD DISP=SHR,DSN=BBO.SBBOMIG
// DD DISP=SHR,DSN=SYS1.MIGLIB
//PRINTIT EXEC PGM=IKJEFT01,REGION=OM
//IPCSDDIR DD DISP=(OLD,KEEP),DSN=userid.DUMP.DIR
//IPCSPARM DD DISP=SHR,DSN=SYS1.PARMLIB
//SYSTSPRT DD SYSOUT=*
//IPCSTOC DD SYSOUT=*
//IPCSPRNT DD SYSOUT=*
//*---------------------------
//SYSTSIN DD *
IPCS NOPARM
 CTRACE COMP(SYSBBOSS) SUB((subname)) FULL DSN('dump.data.set')
/*
```
The following example shows JCL that displays WebSphere for z/OS trace data for multiple address spaces.

```
//SHOWTRC2 JOB <job card info>
//JOBLIB DD DISP=SHR,DSN=BBO.SBBOMIG
// DD DISP=SHR,DSN=SYS1.MIGLIB
//PRINTIT EXEC PGM=IKJEFT01,REGION=OM
//IPCSDDIR DD DISP=(OLD,KEEP),DSN=userid.DUMP.DIR
//IPCSPARM DD DISP=SHR,DSN=SYS1.PARMLIB
//SYSTSPRT DD SYSOUT=*
//IPCSTOC DD SYSOUT=*
//IPCSPRNT DD SYSOUT=*
//*---------------------------
//SYSTSIN DD *
IPCS NOPARM
 MERGE
 CTRACE COMP(SYSBBOSS) SUB((subname)) FULL DSN('dump.data.set')
 CTRACE COMP(SYSBBOSS) SUB((subname2)) FULL DSN('dump.data.set')
 MERGEEND
/*
```
# **Viewing error log contents through the Log Browse Utility (BBORBLOG)**

You can use the Log Browse Utility (BBORBLOG) to view the error log stream. If you need to look at the WebSphere Application Server for z/OS error logstream, use ISPF option 6 to enter the command:

ex 'BBO.SBBOEXEC(BBORBLOG)' 'BBO.BOSSXXXX '

the log-stream name is assumed to be BBO.BOSSXXXX

The space allocation and the unit for the allocation are contained within the rexx code. If you keep a large amount of trace data, the allocation must be made larger.

The WebSphere Application Server for z/OS provides an ISPF REXX EXEC named BBORBLOG, that allows you to browse the error log stream.

**Notes:**

- 1. By default, the macro formats the error records to fit a 3270 display.
- 2. Timestamps are in Greenwich Mean Time (GMT) unless changed by setting WebSphere variable ras time local to 1.
- 3. Message BBOJ0051I, which appears in the job output can help correlate error-log entries to the proper job output.

#### **Using the log browse utility (BBORBLOG)**

You can view the error log stream output using the BBORBLOG browser. To invoke the browser, go to ISPF option 6 and enter:

'BBO.SBBOEXEC(BBORBLOG)' 'BBO.BOSSXXXX format option '

**Note:** In this example, BBORBLOG resides in BBO.SBBOEXEC.

The browser creates a browse data set named "userid.stream\_name", which contains the contents of the log stream. When the browser is executed, it:

- 1. Allocates a data set called userid.stream\_name, which overwrites any duplicate data sets.
- 2. Populates the data set with the contents of the log stream.
- 3. Puts the user in ″browse″ mode on the data set.
- **Note:** Each time BBORBLOG is invoked a static file is created which overwrites the existing file. In order to refresh the file, it is necessary to re-issue BBORBLOG.

<span id="page-35-0"></span>The browser takes two parameters:

#### **log stream name**

The name of the log stream. See the job messages for the name of the log stream.

#### **format option**

**80** The default. The log stream record will be formatted on a lrecl length of 80 characters. Additional lines will be wrapped.

#### **NOFORMAT**

Turns off formatting. The error log message appears as one log message string in the browse file.

There are three valid ways (three separate commands to use) to invoke the browser. We will illustrate each of these using the following example:

**Example:** If the BBORBLOG member was in a data set named BBO.SBBOEXEC, then you would issue one of the following depending on your chosen format option:

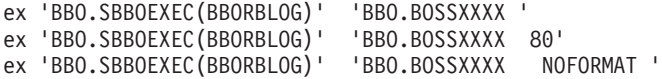

**Tip:** (For using BBORBLOG): If the target library in the BBO.SBBOEXEC example above was added to the SYSEXEC concatenation of the user logon procedure during the WebSphere Application Server for z/OS installation, it would be easiest to invoke the browser. You would not have to specify the library containing the browser REXX EXEC—you would only need to specify BBORBLOG.

#### **Error log stream record output**

There are two error log stream records that we will look at:

- Server logstream
- CERR of a server.
- **Note:** The numbers to the left of each sample were added to specify lines—they will not be in the actual output.

#### **Sample output from a server logstream:**

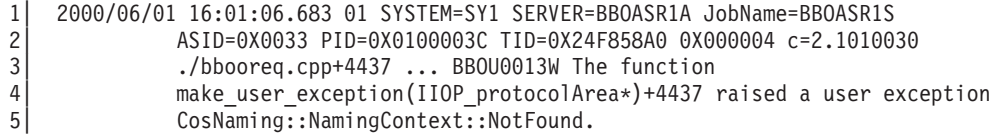

The log stream record output fields from stream BBO.BOSSXXXX are:

Table 4. Parts table for <sup>a</sup> server logstream record output

| Component                             | Description                                      |
|---------------------------------------|--------------------------------------------------|
| line 1: 2000/06/01<br>16:01:06.683 01 | Date / timestamp / 2-digit record version number |
| line 1: SYSTEM=SY1                    | System name                                      |
| line 1: SERVER=BB0ASR1A               | Server name                                      |
| line 1: JobName=BBOASR1S              | <b>Jobname</b>                                   |
| line $2:$ ASID=0X0033                 | ASID (address space identifier)                  |

| Component                                | Description                                            |  |
|------------------------------------------|--------------------------------------------------------|--|
| line 2: PID=0X0100003C                   | PID (Process ID)                                       |  |
| $line 2: TID = 0X24F858A0$<br>0X000004   | TID (Thread ID)                                        |  |
| line $2: c=2.1010030$                    | Request correlation information                        |  |
| line $3:$ $./$ bbooreq.cpp+4437          | File name & line                                       |  |
| $line 3$ : BB0U0013W                     | Log message number                                     |  |
| line 3: The function                     | Log message                                            |  |
| lines $4-5$ :                            | Continuation lines: Continuation of the Log Stream log |  |
| make user exception<br>CosNaming::Naming | message                                                |  |

<span id="page-36-0"></span>Table 4. Parts table for <sup>a</sup> server logstream record output (continued)

**Note:** Each field is delimited by a blank.

#### **Sample output from CERR of a server:**

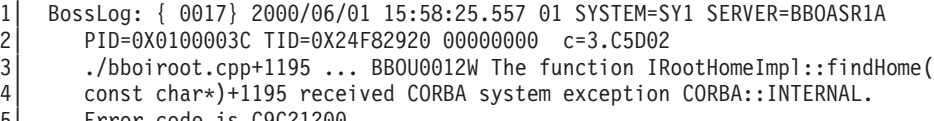

5| Error code is C9C21200.

The CERR job message output fields are:

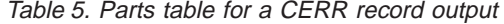

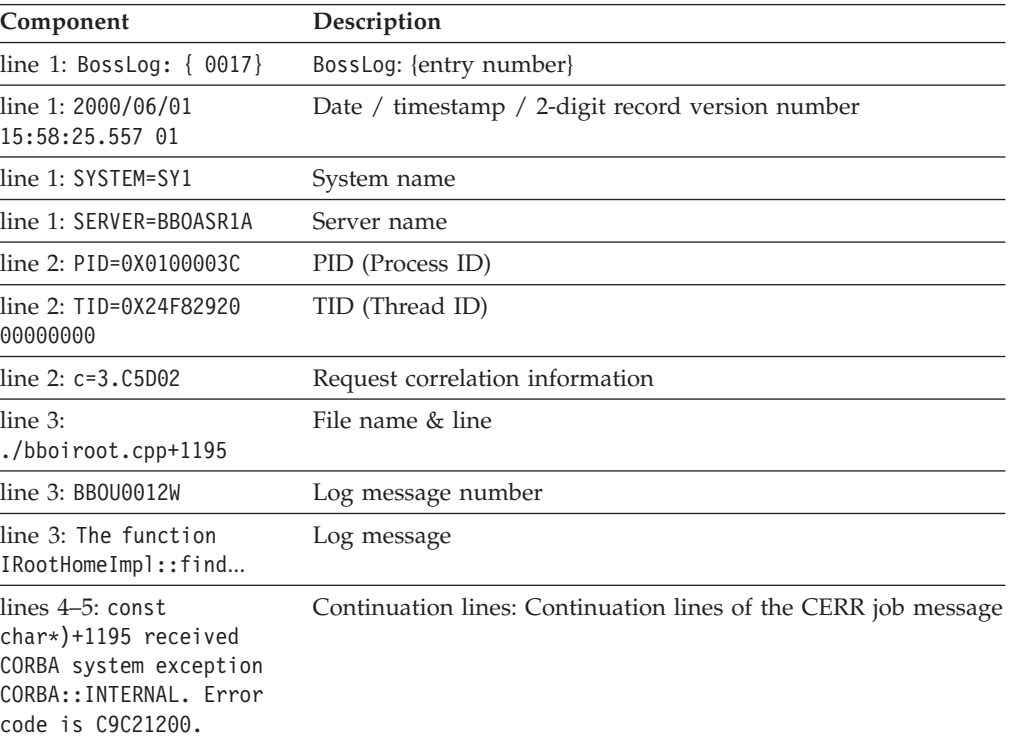

#### **Notes:**

- 1. Each field is delimited by a blank.
- 2. The CERR format is found in SYSOUT, not the logger.

### <span id="page-37-0"></span>**Saving your BBORBLOG browser output**

When you use the BBORBLOG browser, it creates a data set with your user ID followed by the log stream name. You should rename it if you wish to save your browser output. The contents of the current view of the log stream will remain until the stream reaches its retention date. The next time you invoke the browser, however, the current view of the log stream will be deleted (because it uses the same data set name). The previous data will exist in another record (not the current view) until its retention date.

### **Using the z/OS display command**

You may use either the WebSphere Administrative console or the z/OS MVS console to accomplish many operations tasks related to WebSphere Application Server for z/OS servers. Entering the z/OS display or modify commands through the MVS console can provide information or perform tasks that are useful for diagnosing problems.

In particular, the z/OS display command provides parameters that allow you to display information about the following:

- Servers
- Servant regions
- Sessions
- Trace settings
- JVM heap statistics

For additional information, see *WebSphere Application Server for z/OS V5.0: Operations and Administration*, SA22-7912 for the display command syntax and parameter descriptions.

### **Converting Java minor codes**

Occasionally, Java will take an WebSphere Application Server for z/OS error code (C9C2xxxx in hexadecimal) and convert it to a very large negative number. If you get a very large negative number, try converting it back to hexadecimal to find the correct code.

To convert the error codes back to hexadecimal:

• Add  $2^{32}$  to the negative number and convert it into hexadecimal. This can be done using the OMVS command ″bc″.

**Example:** Suppose you get the error code ″910022649″:

1. Under OMVS, type the command:

bc

```
2. then type:
   obase=16
   2^32 - 910022649
   quit
```
• The bc program displays C9C22807, which is the hex value that you should look up.

## **Debugging specific types of problems**

The following topics provide information for specific types of problems that you might encounter in the WebSphere Application Server for z/OS environment.

# <span id="page-38-0"></span>**Debugging client exceptions**

Start with the client and work your way backward to find the problem. When tracing exceptions back to the original problem, be aware that the RMI/IIOP protocol requires that some exceptions undergo conversion from one type to another as the exception passes through the runtime. Usually this transformation is between CORBA::SystemExceptions and RMI RemoteExceptions. Pay special attention to the CORBA::SystemException minor codes which indicate that a type transformation has occurred.

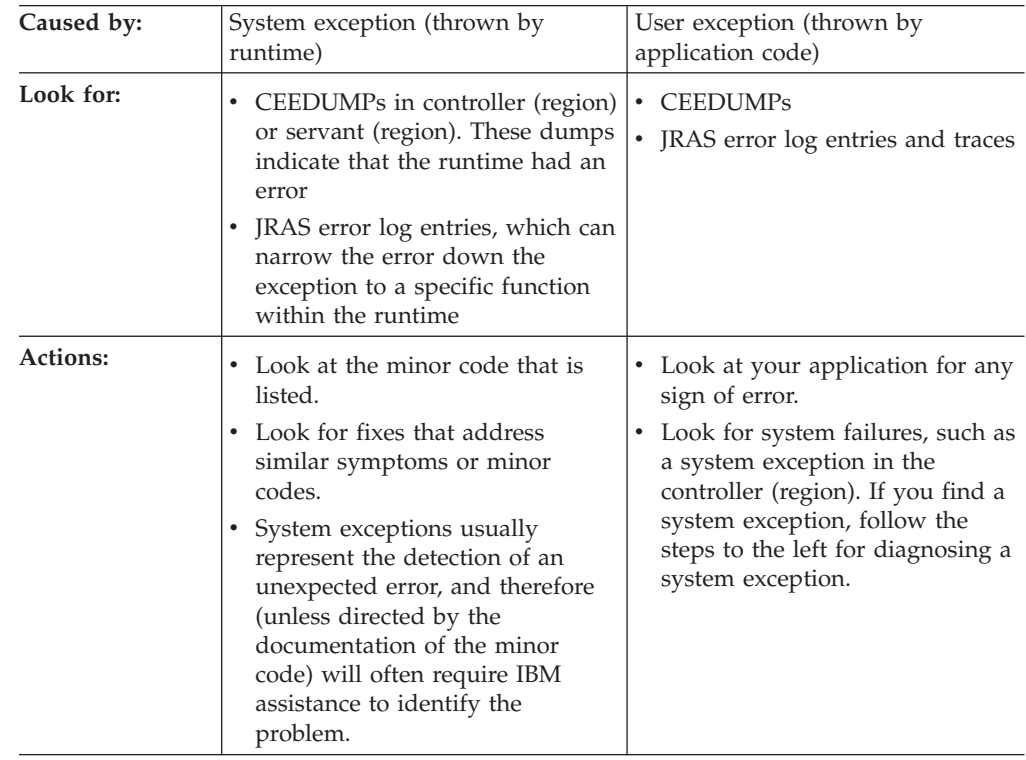

# **Debugging applications that hang**

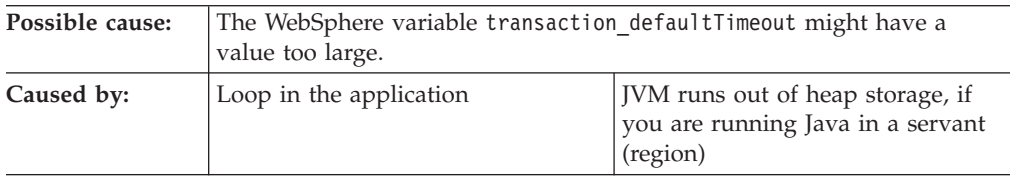

<span id="page-39-0"></span>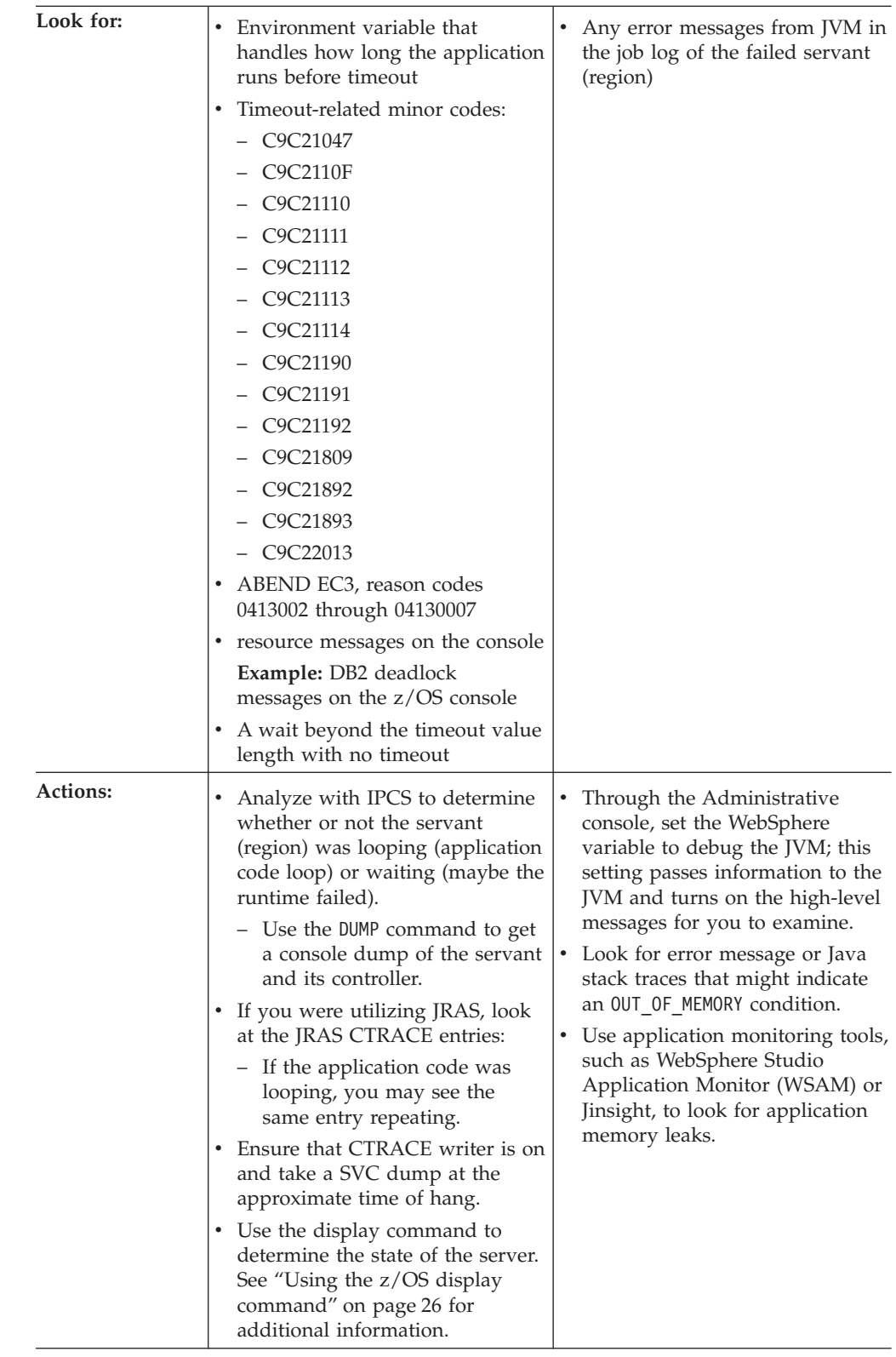

# **Resolving timeout conditions**

In such a complex environment as WebSphere Application Server for z/OS, timeouts might occur for many different reasons. Although you can alter timeout values, you should not do so until you understand why the timeout occurs.

Depending on the timeout condition, you might be able to permanently fix the timeout condition by doing some system or application tuning. For example, if the diagnostic data indicates throughput problems, you can alter the number of server regions, the number of threads within each server region, or the use of replicated servers.*WebSphere Application Server for z/OS V5.0: Operations and Administration*, SA22-7912 contains performance tuning guidelines for:

- Applications running in the WebSphere Application Server for z/OS run-time,
- The WebSphere Application Server for z/OS run-time itself,
- The  $z/OS$  operating system, and
- z/OS subsystems or other products that might be involved in processing a particular application request.

Generally speaking, increasing the timeout values should be your last resort, or only a temporary action taken to prevent multiple timeout-abend dumps from causing system performance problems. If you increase timeout values without properly diagnosing the timeout condition, the only results you might see are less frequent abends and dumps for the same timeout condition, or slower system or application performance. The following topics provide background information that can help you resolve timeout conditions:

- "Understanding how timers work"
- v ["Guidelines for analyzing diagnostic data for timeout conditions" on page 30](#page-41-0)
- v ["Identifying possible causes of and fixes for timeout conditions" on page 32](#page-43-0)
- v ["Guidelines for altering timeout values" on page 33](#page-44-0)

#### **Understanding how timers work**

Timers define a limit to the amount of time required for a specific operation to complete. When the timer begins its countdown depends on type of operation it controls. The timers that WebSphere Application Server for z/OS uses can be classified into the general types described in [Table 6 on page 30;](#page-41-0) the specific timers themselves are described in ["Controlling behavior through timeout values" on](#page-57-0) [page 46.](#page-57-0) Most of the timers have a default value that defines a reasonable limit for the particular operation to complete. When the timer pops (that is, reaches the time limit), WebSphere Application Server for z/OS takes one of the following actions:

- v Sends a minor code to the client for timers that pop before the client request is dispatched to a servant region.
- Abnormally ends the servant region with an EC3 ABEND for timers that pop while the client request is being processed by an application component running in the servant region. All threads in the abending servant region will be terminated.

WebSphere terminates the servant region to prevent the application from tying up resources, thus causing other requests to start backing up. Once the servant is terminated, WLM starts a new servant to take its place and continue processing requests from the controller.

Different types of timers might be counting down simultaneously, because the operations they control might overlap to a certain degree. For example, suppose the application server receives an IIOP client request that will be processed by an application component that uses transaction support. In this case, both of the following WebSphere timers can be counting down simultaneously:

• control region wlm dispatch timeout, which limits both the amount of time a client request waits on the WLM queue, as well as the time required for the application component to process the request; and

<span id="page-41-0"></span>v transaction\_defaultTimeout, which limits the amount of time the controller will wait for a transaction to be either committed or rolled back.

These timers overlap only for the time during which the application's transaction is being processed. To determine which timer cause the error, you can use the symptoms– specific minor codes or EC3 ABEND reason codes.

| General<br>type        | <b>Timer processing</b>                                                                                                    | <b>Timeout symptoms</b>                                                                                                    |
|------------------------|----------------------------------------------------------------------------------------------------|----------------------------------------------------------------------------------------------------|
| Input                  | Input timers define limits for receiving a<br>complete request; the countdown starts when<br>a connection to the J2EE server is established.<br>The communication protocol (HTTP, HTTPS)<br>determines the timer used for the request.                                                                                                    | The session is closed.                                                                                                    |
| <b>Session</b>         | Session timers define limits for the use of<br>session connections. These timers start the<br>countdown as soon as a session becomes idle.                                                                                                    | The session is closed.                                                                                                    |
| <b>WLM</b><br>dispatch | Dispatch timers control how long a complete<br>client request waits to be dispatched in a<br>servant region for processing. The countdown<br>starts when the controller places the request<br>on the WLM queue. Depending on the<br>specific timer, the time limit can include not<br>only wait time on the WLM queue, but also<br>the time required for processing a response to<br>the client request. | Message BBOO0232W and an<br>EC3 ABEND in the servant<br>(region), with one of these<br>accompanying reason codes:<br>04130003<br>04130004<br>04130006                          |
| <b>Transaction</b>     | Transaction timers define how long:<br>An application or controller will wait for<br>٠<br>one transaction to complete. The<br>countdown starts when the container starts<br>a transaction on behalf of the application<br>component.<br>A controller will attempt to recover<br>in-doubt transactions during peer restart<br>and recovery mode.                                                          | • Message BBOT0003W or<br><b>BBOO0232W</b><br>An EC3 ABEND in the<br>$\bullet$<br>servant (region), with one<br>of these accompanying<br>reason codes:<br>04130002<br>04130005 |
| Output                 | Output timers define how long a controller<br>will wait to receive output for a client request.<br>The countdown starts when the client request<br>is dispatched to the servant region for<br>processing. The communication protocol<br>(HTTP, HTTPS) determines the timer used for<br>the request.                                                                                                    | Message BBOO0232W and an<br>EC3 ABEND in the servant<br>(region), with reason code<br>04130007                                                                                 |

Table 6. General types of timers and the operations they control

#### **Guidelines for analyzing diagnostic data for timeout conditions**

The following guidelines provide instructions for finding diagnostic data in an SVC dump that can help you determine what timeout condition occurred:

- Find the task with the EC3 abend:
	- 1. Format the TCB summary for the servant that was timed out by entering the following command:

```
ip summ format asid(x'address')
```
where *address* is the address space ID of the servant.

<span id="page-42-0"></span>Find the TCB that had the EC3 completion code. Ignore any EC3 completion code on the ″main″ thread which is the 4th TCB listed in the summary format (the 1st one after the 3 MVS TCBs). The WebSphere main thread is the one that is waiting in BBO\_BOA::impl\_is\_ready. No application requests are ever dispatched on this thread, therefore there is nothing to timeout. During timeout processing the main thread for the server region is also abended with EC3 as a mechanism of bringing the address space down. Thus the reason why the EC3 completion code may appear on the main thread. This is never the cause of a timeout though, only a result of timeout processing.

2. If there is no EC3 completion code in the TCB summary, look in systrace. Format the systrace in gmt time since the other timestamps you'll be comparing it to are in gmt time. To format in gmt time, enter the following command::

ip systrace all time(gmt)

You may not see the EC3 abend in systrace either as systrace can cover a small amount of time.

- 3. You can also try looking in ip verbx mtrace or in syslog to see when the EC3 abend occurred. You'll need this time to determine the 'end' time of the request which is the gmt time the timeout value was reached.
- Determine what timeout values are in effect by checking the reason code associated with the EC3 abend.

| Reason code | Explanation                                                                                                    |
|-------------|----------------------------------------------------------------------------------------------------|
| 04130002    | The controller issued an ABTERM for this servant region because a<br>transaction timeout ocurred. Code under dispatch could have been in a tight<br>loop.                                                                                                    |
| 04130003    | The controller issued an ABTERM for this servant region because it was<br>hung trying to move a controller request into the servant region. The target<br>request was timed out, but the servant was currently copying the request.<br>The controller checked the servant for progress at regular intervals, before<br>taking action by issuing an ABTERM. |
| 04130004    | The controller issued a ABTERM for this servant region because the WLM<br>queue timeout occurred. Code under dispatch could have been in a tight<br>loop.                                                                                                    |
| 04130005    | The controller issued an ABTERM for this servant region because a<br>transaction timeout ocurred. The transaction has timed out, but no current<br>request associated with the transaction was found. The servant associated<br>with the transaction will be terminated.                                                                                   |
| 04130006    | A controller thread encountered a problem while processing a request. The<br>request has been queued to WLM and associated with a servant region. The<br>termination of the associated servant region is needed to complete cleanup<br>for the request.                                                                                                    |
| 04130007    | The controller issued a ABTERM for this servant region because the HTTP<br>OUTPUT timeout occurred. Code under dispatch could have been in a tight<br>loop.                                                                                                    |

Table 7. Abend EC3 reason codes and their explanations

v Find the method name to determine if it was httpRequest, httpsRequest or DispatchbyURI or some other method.

If the request is not specifically a request that came through the HTTP or HTTPS transport handlers, the protocol http output timeout (HTTP) and protocol https timeout output (HTTPS) timeout values will not be a factor. In

<span id="page-43-0"></span>other words, when the request is a DispatchbyURI method, the request is received through the RMI/IIOP protocol, so the protocol http\* variables have no affect.

• Obtain the callback stack for the request, using the IPCS verbexit LEDATA, with the CEEDUMP or NTHREADS option.

**Identifying possible causes of and fixes for timeout conditions** The timer that expires first might not indicate the actual problem that needs to be fixed. To properly diagnose timeout conditions, you should know all of the timer

values that might be in effect for a particular servant region.

**General type of timer Possible causes Possible solutions Input** The client sent only part of the data and was delayed in sending the rest. The application on the client side may want to consider having retry logic in place if it does receive a timeout minor code in return. **Session** The session is idle through lack of use. If you consider losing idle sessions to be a problem, increase the values of the persistent-session timeouts, or use the session more frequently. **WLM dispatch** No threads are free to pick up the request because of one of the following conditions: • The threads are all busy processing requests. The currently executing threads are waiting for a response from DB2, WebSphere MQ, another server, and so on. In this case, look for messages indicating contention for resources; for example, on the z/OS console, you might see messages about DB2 deadlocks. In either case, the request times out waiting in the WLM queue to be dispatched in a servant (region). The case where the threads are all busy processing requests could indicate one of the following conditions: The number of servant regions that WLM may start is set too low (the number is set through WebSphere variable wlm\_maximumSRCount). • The number of threads allowed within a servant region is set too low (the number is controlled by the Isolation Policy setting in Administrative console or WebSphere variable server\_region\_workload\_profile). You need to replicate servers to handle the amount of incoming work. All of these conditions indicate that performance tuning might be necessary. See the performance topics in *WebSphere Application Server for z/OS V5.0: Operations and Administration*, SA22-7912. **Transaction** Possible causes of transaction timeouts include: • The same as those for WLM dispatch timeouts, or • Delays that prevent the transaction coordinator from committing or rolling back a transaction within the allotted time. See the possible solutions for WLM dispatch timeouts. In addition, you can look for messages indicating contention for resources that are involved in the transaction that timed  $011<sup>+</sup>$ **Output** Possible causes of output timeouts are the same as those for WLM dispatch (dispatch is for IIOP, output is for HTTP). See the possible solutions for WLM dispatch timeouts. In addition, you can use the WebSphere variable protocol accept http work after min srs=1 to prevent the HTTP transport handler from dispatching requests until WLM starts a minimum number of servant regions.

Table 8. Possible causes of and solutions for timeout conditions

### <span id="page-44-0"></span>**Guidelines for altering timeout values**

Generally speaking, increasing the timeout values should be your last resort, or only a temporary action taken to prevent multiple timeout-abend dumps from causing system performance problems. If you increase timeout values without properly diagnosing the timeout condition, the only results you might see are less frequent abends and dumps for the same timeout condition, or slower system or application performance. When you do have to alter timeout values, however, use the information in Table 9 to help you decide what new values might be appropriate.

| WebSphere variable and its<br>relationship, if any, to other timers                                                                                                    | How to monitor processing for<br>this type of timeout condition:                                                                                                    | If you want to adjust the value, consider<br>the following:                                                                                                    |
|----------------------------------------------------------------------------------------------------|----------------------------------------------------------------------------------------------------|----------------------------------------------------------------------------------------------------|
| control_region_wlm_dispatch_<br>timeout<br>For HTTP work, the WLM timer is not<br>set and only the HTTP_OUTPUT_TIMEOUT<br>is in effect (covering the entire<br>dispatch window) | SMF provides data on WLM<br>queue time                                                                                                    | How long work takes to get to a servant<br>depends on the number of servants that<br>WLM starts, how many you let it start<br>(wlm_maximumSRCount), how many<br>service classes the work is spread across,<br>how much work you're getting, and so on                                                                                                    |
| protocol_http_ timeout_ input<br>None.                                                                                                    | This behavior is not easily<br>monitored. Turning on a trace<br>point would indicate whether a<br>client failed because of this<br>input timeout setting, but<br>tracing has performance<br>consequences. | • How long are you willing to allow a<br>control region worker thread to be<br>blocked while it is waiting for a<br>message?<br>How big are incoming HTTP requests?<br>The larger they are, the longer it might<br>take to get the whole request through<br>the network.                                                                                                    |
| protocol_http_timeout_ output<br>If the application component starts<br>transactions, then the transaction<br>timers also might be involved.                                    | This behavior is not easily<br>monitored, but the controller<br>will terminate the servant<br>(region) with abend EC3 for<br>this timeout condition.                                                      | • How long are you willing to let a client<br>hang waiting for a response?<br>How long are you willing to let a thread<br>in a servant (region) be tied up working<br>on a response before concluding that the<br>request has taken too long?<br>• If you have multiple application threads<br>in the servant (region), all of them will<br>be terminated when only one of them<br>times out. This loss of work might make<br>you want to allow these timeouts to<br>occur less frequently. |
| protocol_http_timeout_<br>persistentSession<br>None. All the other timers relate to<br>work processing, whereas this one<br>relates to what happens when there is<br>no work.   | None.                                                                                                    | How much time passes between requests<br>vs. how much does it cost to establish a<br>new session. You would want to keep idle<br>sessions around for a while to avoid the<br>startup cost of a new session, but don't<br>want to keep them forever as resource<br>usage accumulation will eventually be a<br>problem.                                                                                                    |
| protocol_https_timeout_ input                                                                                                    | See the information for the protocol_http_timeout_input variable. This<br>value applies in exactly the same way to work that comes in over the HTTPS<br>port.                                             |                                                                                                    |
| protocol_https_timeout_output                                                                                                    | See the information for the protocol_http_timeout_output variable. This<br>value applies in exactly the same way to work that comes in over the HTTPS<br>port.                                            |                                                                                                    |

Table 9. Common timer variables and tools for monitoring these timeout conditions

| WebSphere variable and its<br>relationship, if any, to other timers                                                                                                    | How to monitor processing for<br>this type of timeout condition:                                                                                                    | If you want to adjust the value, consider<br>the following:                                                                                                    |
|----------------------------------------------------------------------------------------------------|----------------------------------------------------------------------------------------------------|----------------------------------------------------------------------------------------------------|
| protocol_iiop_local_timeout<br>None. This variable is a client-side<br>timeout, and IIOP only.                                                                                                    | None, other than to observe the<br>timeouts occuring on the client<br>side.                                                                                                   | How long are you willing to let the client<br>block?                                                                                                    |
| protocol_iiop_server_session_<br>keepalive<br>protocol_iiop_server_session_<br>keepalive_ssl<br>None. These variables relate to session<br>activity during idle periods and only<br>for IIOP, so these timers do not<br>interact with the<br>protocol_http_timeout_<br>persistentSession timer.                                                                                                    | You should read TCP/IP APAR<br>PQ18618 for information about<br>the SOCK_TCP_KEEPALIVE values<br>and their consequences.                                                      | Is it useful to have idle sessions timeout?<br>They normally don't which can consume<br>resources. However, detecting a timeout<br>requires network traffic between TCP/IP<br>stacks. Creating traffic on otherwise idle<br>sessions may have network consequences<br>you don't want.                                                                                                    |
| transaction_defaultTimeout<br>This variable can be overriden by<br>applications up to the maximum<br>indicated by the<br>transaction_maximumTimeout variable,<br>which limits the amount of time an<br>application can set for its transactions<br>to complete. Output timers also might<br>cause work to time out, but the<br>transaction timers and output timers<br>are not aware of each other. | The controller issues message<br>BBOT0003W to indicate a<br>timeout condition, and<br>terminates the servant (region)<br>with abend EC3 reason codes<br>04130002 or 04130005. | • How long are you willing to let a client<br>hang waiting for a response?<br>How long are you willing to let a thread<br>in a servant (region) be tied up working<br>on a response before concluding that the<br>request has taken too long?<br>If you have multiple application threads<br>in the servant (region), all of them will<br>be terminated when only one of them<br>times out. This loss of work might make<br>you want to allow these timeouts to<br>occur less frequently. |
| transaction_maximumTimeout<br>If set, this variable limits the amount<br>of time an application can set for its<br>transactions to complete. If the<br>transaction_maximumTimeout variable<br>is not set, application transactions are<br>controlled by the time limit set on the<br>transaction_defaultTimeout variable.                                                                           | None.                                                                                                    | Same considerations as for transaction<br>defaultTimeout                                                                                                    |
| transaction_recoveryTimeout<br>None                                                                                                    | None.                                                                                                    | Locks are held while one controller (region)<br>waits for other controllers that are required<br>to resolve in-doubt transactions. How long<br>can you afford to have these resources<br>held?                                                                                                    |

<span id="page-45-0"></span>Table 9. Common timer variables and tools for monitoring these timeout conditions (continued)

# **Debugging problems related to Java Message Service (JMS) support**

You might encounter JMS-related errors in the WebSphere Application Server for z/OS environment. To debug these errors, use the following:

• WebSphere variables that control the type of trace data collected. Use the procedure in ["Steps for configuring WebSphere variables" on page 13](#page-24-0) to set these variables:

**com.ibm.ejs.\*=all=enabled** Turns on all container tracing

#### **com.ibm.ejs.j2c.\*=all=enabled**

Turns on all tracing for connector support in WebSphere Application Server for z/OS

#### **Messaging=all=enabled**

Collects trace data for the JMS and Message-driven bean (MDB) components of WebSphere Application Server for z/OS

If your installation configures WebSphere MQ to provide Java Message Service (JMS) support, you might need to use specific MQ tools for diagnosis:

- WebSphere variable JMSApi=all=enabled, which turns on all tracing for applications that use the JMS application programming interface (API).
- MQSC commands, which allow you to display information and perform other operations
- The CSQUTIL utility program, which helps you to perform backup, restoration, and reorganization tasks, and to issue WebSphere MQ commands.

For more information about these diagnostic tools, refer to WebSphere MQ books, which are available through the Web site:

http://www.ibm.com/software/ts/mqseries/library/

The most useful for diagnostic information are:

- WebSphere MQ for z/OS Problem Determination, GC34-6054
- WebSphere MQ for z/OS Messages and Codes, SC34-6056
- WebSphere MQ Script (MQSC) Command Reference, SC34-6055
- WebSphere MQ for z/OS System Administration Guide, SC34-6053

# <span id="page-48-0"></span>**Chapter 4. Working with IBM service**

When you report a problem to IBM service, you will need to provide as much information as possible to help service personnel quickly resolve the problem. The information you might need to send depends, in part, on the type of problem you have encountered, and includes the following items:

- v Job logs for affected address spaces; for example, the controller and any servant regions that the controller terminated
- Job output for affected address spaces, particularly WebSphere Application Server for z/OS messages that are written to the JESMSGLG data set
- The system log (SYSLOG), another source of WebSphere Application Server for z/OS messages
- WebSphere Application Server for z/OS error log
- The system logrec data set or log stream
- CTRACE external writer data sets
- v SVC dumps, CEEDUMPs, or other types of dumps produced because of the problem.
- v The affected server's environment file, WAS.env, which is located in the HFS: AppServer/config/cells/*cellname*/nodes/*nodename*/servers/*servername*/was.env

Additionally, IBM service might request you to:

- v Provide a description of the circumstances or scenario under which the error occurs.
- Use the VERBEXIT CBDATA subcommand. See "Using the IPCS VERBEXIT subcommand to display diagnostic data".
- Reset WebSphere variables that are for use only when directed by IBM service:
	- – ["Setting trace controls for IBM service" on page 39](#page-50-0)
	- – ["Setting dump controls for IBM service" on page 41](#page-52-0)
- Set WebSphere variable values for the location service daemon address space (same as those for servers, with the prefix "DAEMON\_"). Use the procedure in ["Steps for configuring WebSphere variables" on page 13.](#page-24-0)

### **Using the IPCS VERBEXIT subcommand to display diagnostic data**

The interactive problem control system (IPCS) is a tool that provides formatting and analysis support for dumps and traces produced by WebSphere Application Server for z/OS and the applications that it hosts. IBM service personnel might request that you use the IPCS subcommand VERBEXIT with theCBDATA verb name to display dump information for WebSphere Application Server for z/OS. The CBDATA formatters reside in the SBBOMIG data set, which must be in the link list or LPA; see *WebSphere Application Server for z/OS V5.0: Installation and Customization*, GA22-7909 for further details about configuring the SBBOMIG data set.

Entering VERBEXIT CBDATA results in a display of dump contents that can include the following WebSphere Application Server for z/OS structures:

- Global control blocks
- Address space control blocks
- Task control blocks (TCBs)

• ORB control block

Optional parameters control which of these structures are included in the dump display. If you enter VERBEXIT CBDATA without any optional parameters, the dump display includes only global control block contents.

To enter VERBEXIT CBDATA, you may use any of the methods for entering IPCS subcommands on z/OS, as described in *z/OS MVS IPCS User's Guide*, SA22-7596. Use the following syntax: VERBEXIT CBDATA [ 'parameter [,parameter]...' ]

Valid parameters are:

#### **GLOBAL(bgvt-address)**

Formats and displays cell-level global vector data for the specified address space. This display includes the following formatted control blocks:

- BGVT address  $-z/OS$  Global Vector table
- ASR Table and ASR Table entries Active Server Resposity information

#### **ASID(asid-number)**

Formats and displays address space information for the daemon, the controller (region), or the servant (region). This display includes the following formatted control blocks:

- BACB  $-z/OS$  address space control block
- BTRC,TBUFSET,TBUF  $-z/OS$  Component trace control blocks
- BOAM, BOAMX z/OS BOA control blocks
- ACRW queue Application Control Region Work element control blocks
- BTCB queues  $-z/OS$  control information

Along with ASID(asid-number), IBM service personnel might direct you to specify one of the following parameters, to include additional information in the dump display:

#### **BTCB(btcb\_address)**

Formats and displays the specified BTCB and ORB information for the WebSphere Application Server for z/OS TCB.

#### **COMMDATA**

Formats and displays session information.

#### **CONFIG**

Formats and displays configuration information for the address space.

#### **OBJADDR(object\_address) and OBJTYPE(object\_type\_ID)**

Formats and displays information for the specified object of the specified type. IBM service personnel will provide the values for you to supply for these parameters.

#### **ORBDATA**

Formats and displays ORB information.

#### **TCB(tcb\_address)**

Formats and displays request summary information for the specified task.

#### **TRACEBACK**

Formats and displays ORB information.

#### <span id="page-50-0"></span>**SUMMARY**

Summarizes information from some of the other CBDATA optional parameters. For example, for the GLOBAL parameter, specifying SUMMARY produces a list of active servers.

**Example:** Output from the command ip VERBEXIT CBDATA 'ASID(*xx*) TCB(*yyyyyyyy*)':

command ===> ip VERBX CBDATA 'ASID(xx) TCB(xxxxxxxx)' \*\*\*\*\*\*\*\*\*\*\*\*\*\*\*\*\*\*\*\*\*\*\*\*\*\*\*\*\*\*\*\*\* TOP OF DATA \*\*\*\*\*\*\*\*\*\*\*\*\*\*\*\*\*\*\*\*\*\*\*\*\*\*\*\*\*\*\* COMPON=WEBSPHERE Z/OS,COMPID=5655A9801,ISSUER=BBORMCDP,ERRNO=04006006

 $\mathcal{L}_\text{max}$ 

```
BBOR0012I Formatting Clssname
Clssname: 2BE6947E
+0000 D9859496 A385E685 82C39695 A3818995 |RemoteWebContain|................|
+0010 859900 |er. |... |
BBOR0012I Formatting MethodNm
MethodNm: 2BE69472
+0000 88A3A397 998598A4 85A2A300 00000000 |httprequest.....|.........?......|
BBOR0012I Formatting ComRtInf
ComRtInf: 2BE69212
+0000 89974081 8484997E F94BF5F6 4BF4F24B |ip addr=9.56.42.|..@....~.K..K..K|
+0010 F1F6F840 979699A3 7EF1F0F8 F500 |168 port=1085. |...0.........
BBOR0026I GMT Time Request was received into CTL region
TODCLOCK: 00000000
   04/08/2003 12:58:02.926136
BBOR0026I GMT Time Request was Queued to WLM in CTL region
TODCLOCK: 00000000
   04/08/2003 12:58:02.926263
BBOR0026I GMT Time Request will be Expired (approximated)
TODCLOCK: 00000000
   04/08/2003 13:08:01.663032
BBOR0026I GMT Time Request was received into SR region
TODCLOCK: 00000000
   04/08/2003 12:58:02.927729
```
### **Setting trace controls for IBM service**

["Using the z/OS modify command" on page 14](#page-25-0)

#### **ras\_trace\_defaultTracingLevel=***n*

Specifies the default tracing level for WebSphere Application Server for z/OS.

Valid values and their meanings are:

- **0** No tracing
- **1** Exception tracing
- **2** Basic and exception tracing
- **3** Detailed tracing, including basic and exception tracing

Use this variable together with the ras trace basic and ras trace detail variables to set tracing levels for WebSphere Application Server for z/OS subcomponents.

**Default:** 1

Example: ras trace defaultTracingLevel=2

#### **ras\_trace\_basic=n | (n,...)**

Specifies tracing overrides for particular WebSphere Application Server for z/OS subcomponents.

Subcomponents, specified by numbers, receive basic and exception traces. If IBM service directs you to specify more than one subcomponent, use parentheses and separate the numbers with commas. IBM service provides the subcomponent numbers and their meanings.

Other parts of WebSphere Application Server for z/OS receive tracing as specified on the ras\_trace\_defaultTracingLevel variable.

**Default:** (no default value)

**Example:** ras trace basic=3

#### **ras\_trace\_detail=n | (n,...)**

Specifies tracing overrides for particular WebSphere Application Server for z/OS subcomponents.

Subcomponents, specified by numbers, receive detailed traces. If IBM service directs you to specify more than one subcomponent, use parentheses and separate the numbers with commas. IBM service provides the subcomponent numbers and their meanings.

Other parts of WebSphere Application Server for z/OS receive tracing as specified on the ras trace defaultTracingLevel variable.

**Default:** (no default value)

**Examples:**

```
ras trace detail=3
ras trace detail=(3,4)
```
#### **ras\_trace\_specific=n | (n,...)**

Specifies tracing overrides for specific WebSphere Application Server for z/OS trace points.

Trace points are specified by 8-digit, hexadecimal numbers. If IBM service directs you to specify more than one trace point, use parentheses and separate the numbers with commas. You also can specify a WebSphere variable name by enclosing the name in single quotes. The value of the WebSphere variable will be handled as if you had specified that value on ras\_trace\_specific.

**Default:** (no default value)

**Examples:**

```
ras_trace_specific=03004020
ras_trace_specific=(03004020,04005010)
ras_trace_specific='xyz'
        [where xyz is an environment variable name]
ras trace specific=('xyz','abc',03004021)
         [where xyz and abc are environment variable names]
```
#### **ras\_trace\_exclude\_specific=n | (n,...)**

Specifies WebSphere Application Server for z/OS trace points to exclude from tracing activity.

Trace points are specified by 8-digit, hexadecimal numbers. If IBM service directs you to specify more than one trace point, use parentheses and separate the numbers with commas. You also can specify a WebSphere variable name by enclosing the name in single quotes. The value of the WebSphere variable will be handled as if you had specified that value on ras\_trace\_exclude\_specific.

**Default:** (no default value)

#### **Examples:**

```
ras_trace_exclude_specific=03004020
ras_trace_exclude_specific=(03004020,04005010)
ras_trace_exclude_specific='xyz'
         [where xyz is an environment variable name]
ras_trace_exclude_specific=('xyz','abc',03004021)
         [where xyz and abc are environment variable names]
```
### <span id="page-52-0"></span>**Setting dump controls for IBM service**

#### **ras\_minorcode\_action=***value*

Determines the default behavior for gathering documentation about system exception minor codes.

#### **CEEDUMP**

Captures callback and offsets.

**Tip:** It takes time for the system to take CEEDUMPs and this may cause transaction timeouts. For instance, if the WebSphere variable transaction defaultTimeout is set to 30 seconds, your application transaction may time out because processing a CEEDUMP can take longer than 30 seconds. To prevent this from happening, either:

- v Increase the transaction timeout value, or
- Code ras minorcode action=NODIAGNOSTICDATA and make sure the ras\_trace\_minorCodeTraceBacks variable is not specified.

#### **TRACEBACK**

Captures Language Environment and z/OS UNIX traceback data.

#### **SVCDUMP**

Captures an MVS dump (but will not produce a dump in the client).

#### **NODIAGNOSTICDATA**

Specifies that no diagnostic data will be collected, even if CEEDUMP, TRACEBACK, or SVCDUMP processing occurs because of another WebSphere variable setting. For example, if you code both of the following variables, traceback processing occurs but none of the traceback data is collected:

ras\_minorcode\_action=NODIAGNOSTICDATA ras\_trace\_minorCodeTraceBacks=ALL

**Default:** NODIAGNOSTICDATA

**Example:** ras\_minorcode\_action=SVCDUMP

#### **ras\_trace\_minorCodeTraceBacks=***value*

Enables traceback of system exception minor codes. Values are:

#### **ALL|all**

Enables traceback for all system exception minor codes.

#### *minor\_code*

Enables traceback for a specific minor code.

**Example:** Type 1234 for minor code C9C21234

#### **(null value)**

The default. This setting will not cause gathering of a traceback.

**Default:** (null value)

**Example:** ras\_trace\_minorCodeTraceBacks=all

# <span id="page-53-0"></span>**Mapping of V4.0.1 environment variables to V5 WebSphere variables**

The following table lists only V5 WebSphere variables related to diagnosis, along with their equivalent V4.0.1 environment variables. This information is provided only as an aid to IBM service personnel.

**Warning:** Do not use this information to manually modify the contents of a was.env file. The was.env file is managed by WebSphere, and its content is rewritten with each change made to the WebSphere configuration. Therefore, any hand-editing will be overwritten.

| V4.0.1 environment variables         | Equivalent V5 WebSphere variables          |  |
|--------------------------------------|--------------------------------------------|--|
| BBOC HTTP INPUT TIMEOUT              | protocol_http_timeout_input                |  |
| BBOC_HTTP_OUTPUT_TIMEOUT             | protocol_http_timeout_output               |  |
| BBOC HTTP PERSISTENT SESSION TIMEOUT | protocol_http_timeout_persistentSession    |  |
| BBOC HTTP SSL OUTPUT TIMEOUT         | protocol_https_timeout_output              |  |
| CLIENT TIMEOUT                       | protocol_iiop_local_timeout                |  |
| IIOP SERVER SESSION KEEPALIVE        | protocol_iiop_server_session_keepalive     |  |
| OTS DEFAULT TIMEOUT                  | transaction_defaultTimeout                 |  |
|                                      | control_region_wlm_dispatch_timeout        |  |
| OTS MAXIMUM TIMEOUT                  | transaction_maximumTimeout                 |  |
| RECOVERY TIMEOUT                     | transaction_recoveryTimeout                |  |
| SSLIIOP SERVER SESSION KEEPALIVE     | protocol_iiop_server_session_keepalive_ssl |  |

Table 10. V4.0.1 environment variables and their equivalent V5 WebSphere variables

# <span id="page-54-0"></span>**Appendix A. WebSphere variable definitions**

WebSphere Application Server for z/OS provides configuration variables that allow you to control:

- Output destinations and characteristics for the error log, and for CTRACE buffers, data sets and the external writer.
- v Trace buffers, data sets, and the content of trace data.
- Types of dumps to be requested.
- Timeout values for system and application behavior.

### **Setting output destinations and characteristics**

#### **client\_ras\_logstreamname=***name*

Specifies the name of the log stream for an application client run-time to use for error information.

**Default:** If this variable is not specified, the client run-time uses STDERR.

**Example:** client\_ras\_logstreamname=MY.CLIENT.ERROR.LOG

**Tip:** Do not put the log stream name in quotes. Log stream names are not data set names.

#### **ras\_default\_msg\_dd=***DD\_card\_name*

Redirects write-to-operator (WTO) messages that use the default routing to hardcopy. These messages are redirected to the location identified through the DD card on the server's JCL start procedure. These WTO messages are primarily messages that WebSphere Application Server for z/OS issues during initialization.

**Default:** No default value is set; WTO messages that use default routing are sent to hardcopy.

#### **Examples:**

ras\_default\_msg\_dd=MSGDD ras default msg dd=DFLTLOG

Example of the DFLTLOG DD card on the server's JCL start procedure: //DFLTLOG DD SYSOUT=\*

#### **ras\_hardcopy\_msg\_dd=***DD\_card\_name*

Redirects write-to-operator (WTO) messages that WebSphere Application Server for z/OS routes to hardcopy. These messages are redirected to the location identified through the DD card on the server's JCL start procedure. These WTO messages are primarily audit messages issued from Java code during initialization.

**Default:** No default value is set; WTO messages that use hardcopy routing are sent to hardcopy.

**Example:** ras\_hardcopy\_msg\_dd=MSGDD

#### **ras\_log\_logstreamName=***name*

Specifies the log stream for WebSphere Application Server for z/OS to use for

<span id="page-55-0"></span>error information during bootstrap processing. If the specified log stream is not found or not accessible, a message is issued and errors are written to the server's job log.

**Default:** If this variable is not specified, WebSphere Application Server for z/OS uses STDERR.

**Example:** ras\_log\_logstreamName=MY.CB.ERROR.LOG

**Tip:** Do not put the log stream name in quotes. Log stream names are not data set names.

### **Setting trace controls**

#### **ras\_trace\_outputLocation=SYSPRINT | BUFFER | TRCFILE**

Specifies where you want trace records to be sent:

- To SYSPRINT
- v To a memory buffer (BUFFER), the contents of which are later written to a CTRACE data set
- v To a trace data set (TRCFILE) specified on the TRCFILE DD statement in the server's start procedure.

For servers, you may specify one or more values, separated by a space. For clients, you may specify SYSPRINT only.

#### **Defaults:**

- For clients, SYSPRINT
- For all other processes, BUFFER

**Example:** ras\_trace\_outputLocation=SYSPRINT BUFFER

#### **ras\_time\_local=0 | 1**

Specifies whether timestamps in trace records use Greenwich Mean Time (GMT) or local time. This variable setting controls timestamp format in the error log, and in traces sent to SYSPRINT or TRCFILE DD.

#### **Default:** 0 (GMT)

**Example:** ras\_time\_local=1 sets timestamps to local time.

#### ras trace ctraceParms=SUFFIX | MEMBER\_NAME

Identifies the CTRACE PARMLIB member. The value can be either:

- A two-character suffix, which is added to the string CTIBBO to form the name of the PARMLIB member, or
- v The fully specified name of the PARMLIB member. A fully specified name must conform to the naming requirements for a CTRACE PARMLIB member.

If this environment variable is specified and the PARMLIB member is not found, the default PARMLIB member, CTIBBO00, is used. If neither the specified nor the default PARMLIB member is found, tracing is defined to CTRACE, but there is no connection to a CTRACE external writer.

**Note:** The Daemon is the only server that recognizes this environment variable.

**Default:** 00 (the default PARMLIB member, CTIBBO00)

**Example:** ras\_trace\_ctraceParms=01 identifies PARMLIB member CTIBBO01

#### <span id="page-56-0"></span>**ras\_trace\_BufferCount=***n*

Specifies the number of trace buffers to allocate. Valid values are 4 through 8.

**Default:** 4

**Example:** ras\_trace\_BufferCount=6

#### **ras\_trace\_BufferSize=***n*

Specifies the size of a single trace buffer in bytes. You can use the letters K (for kilobytes) or M (for megabytes). Valid values are 128K through 4M.

**Default:** 1M

**Example:** ras\_trace\_BufferSize=2M

### **Setting dump controls**

#### **ras\_dumpoptions\_dumptype=***n*

Specifies the default dump used by the signal handler. Valid values and their meanings are:

- **0** No dump is generated.
- **1** A ctrace dump is taken.
- **2** A cdump dump is taken.
- **3** A csnap dump is taken.
- **4** A CEE3DMP dump is taken.

CEE3DMP generates a dump of Language Environment and the member language libraries. Sections of the dump are selectively included, depending on dump options specified, either by default or through the ras\_dumpoptions\_ledumpoptons variable. By default, this value passes THREAD(ALL) BLOCKS to CEE3DMP. You can override the default options for CEE3DMP through the ras\_dumpoptions\_ledumpoptons variable. For more information about CEE3DMP and its options, see *z/OS Language Environment Programming Reference*, SA22-7562.

#### **Default:** 3

**Example:** ras dumpoptions dumptype=2

#### **ras\_dumpoptions\_ledumpoptons=***options*

Specifies dump options to be used with a CEE3DMP. If you want more than one option, separate each option with a blank.

This WebSphere variable is used only when you specify ras dumpoptions dumptype=4. For an explanation of CEE3DMP and valid dump options, see *z/OS Language Environment Programming Reference*, SA22-7562.

**Rule:** The maximum length of the option string on this environment variable is 255. If the option string is longer than 255, you receive message BBOM0011W and the CEE3DMP dump options are set to THREAD(ALL) BLOCKS.

**Default:** THREAD(ALL) BLOCKS

**Example:** ras\_dumpoptions\_ledumpoptons=NOTRACEBACK NOFILES

# <span id="page-57-0"></span>**Controlling behavior through timeout values**

#### **control\_region\_wlm\_dispatch\_timeout**

Specifies the maximum amount of time, in seconds, that WebSphere Application Server for z/OS will wait for IIOP requests to complete. This time limit includes:

- Time during which the IIOP request waits on the WLM queue until being dispatched to a servant (region), and
- Time during which an application component, running in the servant, processes the request and generates a response.

The server generates a failure response if this processing does not complete within the specified time.

**Note:** This variable setting does not apply for HTTP requests; for that type of work, the value specified through the protocol http timeout output variable controls the time allowed for dispatching work to a servant (region).

**Default:** 300 seconds

**Example:** control\_region\_wlm\_dispatch\_timeout=600

#### **protocol\_http\_timeout\_input**

Sets a maximum amount of time, in seconds, that the J2EE server will wait for the complete HTTP request to arrive. The J2EE server starts the timer after the connection has been established, and cancels the connection if a complete request does not arrive within the specified maximum time limit. Specifying a value of zero disables the time-out function.

**Default:** 10 seconds

Example: protocol http timeout input=15

#### **protocol\_http\_timeout\_output**

Sets a maximum amount of time, in seconds, that the J2EE server will wait for an application component to respond to an HTTP request. If the response is not received within the specified length of time, the servant (region) fails with ABENDEC3 and RC=04130007. Setting this timer prevents client applications from waiting for a response from an application component that might be deadlocked, looping, or encountering other processing problems related to:

- JSP compiles ( javac / jit compiles)
- XML parser
- jaspr

**Default:** 120 seconds

**Example:** protocol\_http\_timeout\_output=150

#### **protocol\_http\_timeout\_persistentSession**

Specifies the time, in seconds, that the J2EE server will wait for a subsequent request from an HTTP client on a persistent connection. If another request is not received from the same client within this time limit, the connection is closed.

**Default:** 30 seconds

Example: protocol http timeout persistentSession=40

#### **protocol\_https\_timeout\_input**

Specifies the maximum amount of time, in seconds, that the J2EE server will allow for the complete HTTPS request to be received before cancelling the connection.

**Default:** 10 seconds

**Example:** protocol\_https\_timeout\_input=15

#### **protocol\_https\_timeout\_output**

Specifies the maximum amount of time, in seconds, that the J2EE server will wait from the time the complete HTTPS request is received until output is available to be sent to the client.

#### **Default:** 120 seconds

Example: protocol https timeout output =150

#### **protocol\_https\_timeout\_persistentSession**

Specifies the time, in seconds, that the J2EE server will wait between requests issued over a persistent connection from an HTTPS client. After the server sends a response, it uses the persistent timeout to determine how long it should wait for a subsequent request before cancelling the persistent connection.

**Default:** 30 seconds

Example: protocol https timeout persistentSession=40

#### **protocol\_iiop\_local\_timeout**

Specifies the maximum time, in tenths of seconds, that the client will wait for the response to a client request. This variable is the only time-out available for remote method dispatches made by clients only, not by application components within the servant region. Because the sysplex TCP/IP that runs through the coupling facility does not always tell the client when the other end of the socket is gone, clients can wait indefinitely for a response unless you set this variable. Setting protocol\_iiop\_local\_timeout ensures that the client gets a response within the specified time, even if the response is a COMM\_FAILURE exception.

**Default:** 0 (unlimited), which means no time-out value is set

**Example:** protocol\_iiop\_local\_timeout=20 sets the time to 2 seconds

#### **protocol\_iiop\_server\_session\_keepalive**

Defines the value, in seconds, provided to TCP/IP on the SOCK\_TCP\_KEEPALIVE option for the IIOP listener. The function of this option is to verify if idle sessions are still valid by polling the client TCP/IP stack. If the client does not respond, the session is closed. If the client goes away without notifying the server, it would unnecessarily leave the session active on the server side. Use this option to clean up these unnecessary sessions.

#### **Notes:**

- 1. If the environment variable is not set, the TCP/IP option is not set.
- 2. Setting the SOCK TCP KEEPALIVE option generates network traffic on idle sessions, which can be undesirable.

#### Default: 0

Example: protocol iiop server session keepalive=3600

#### **protocol\_iiop\_server\_session\_keepalive\_ssl**

#### **transaction\_defaultTimeout**

Specifies the maximum amount of time, in seconds, that the J2EE server will wait for an application transaction to complete. This default amount of time is given to the application transaction if it does not set its own time-out value through the current→set\_timeout method. The timer in the controller (region) starts when the container starts a global transaction. If the application transaction is not committed or rolled back within the specified time, the controller abends servant (region) in which the application component is running, with abend EC3 reason code 04130002 or 04130005.

The maximum value is 2147483 seconds (24.85 days). You should not use a null or 0 value.

#### **Default:** 120 seconds

**Example:** transaction\_defaultTimeout=300

#### **transaction\_maximumTimeout**

Specifies the maximum amount of time, in seconds, that your installation will allow an application to specify for its transactions to complete. If an application assigns a greater amount of time through the current→set\_timeout method, the J2EE server overrides the application setting to the value specified for the transaction maximumTimeout variable. If the application does not set its own time-out value through the current→set timeout method, the default value set through the transaction defaultTimeout variable applies.

The maximum value is 2147483 seconds (24.85 days). You should not use a null or 0 value.

**Default:** 300 seconds

Example: transaction maximumTimeout=600

#### **transaction\_recoveryTimeout**

Specifies the time, in minutes, that this controller (region) uses to attempt to resolve in-doubt transactions before issuing a write-to-operator-with-reply (WTOR) message to the console, requesting whether it should:

- Stop trying to resolve in-doubt transactions,
- Write transaction-related information to the job log or hard copy log, and
- Terminate.

If the operator replies that recovery should continue, the controller (region) will attempt recovery for the specified amount of time before re-issuing the WTOR message. Once all the transactions are resolved, the control region terminates. This variable applies only to controllers in peer restart and recovery mode.

**Default:** 15 minutes

Example: transaction recoveryTimeout=7

# <span id="page-60-0"></span>**Appendix B. The error dump and cleanup interface**

**Note:** This appendix contains Programming Interface and Associated Guidance Information.

The Error Dump and Cleanup (BBORLEXT) interface exists to call WebSphere Application Server for z/OS in a recovery environment to allow it to request a dump and to clean up its resources.

The interface will:

- Save the function and DLL names of the failing z/OS component into the SDWA.
- v Determine whether or not to issue an SDUMP, if relevant to the time-of-failure environment.
- Clean up z/OS internal structures and connections.

#### **Program requirements**

This interface **must** be called from within a WebSphere Application Server for z/OS location service daemon, controller (region), or servant (region). There are no restrictions against in which recovery environment, such as an ESTAE or FRR routine, the caller must reside.

#### **General information**

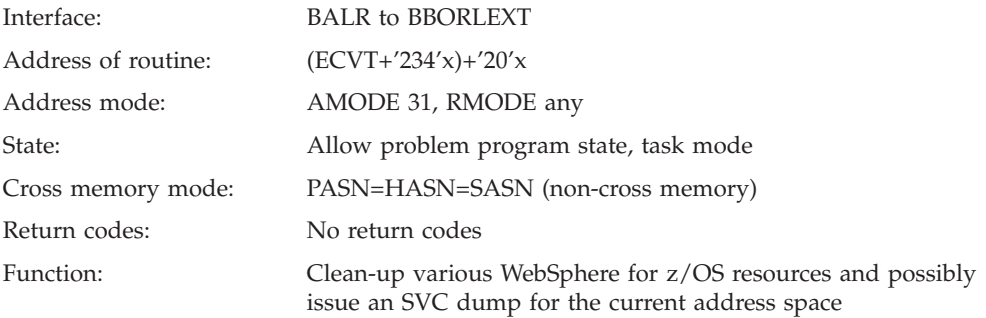

#### **Input register information**

The contents of the registers are as follows:

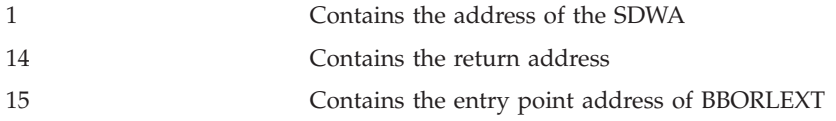

#### **Output register information**

When control returns to the caller, the contents of the registers are as follows:

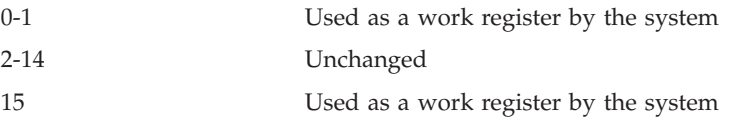

**Note:** Some callers depend on register contents remaining the same before and after issuing a service. If the system changes the contents of registers on

which the caller depends, the caller must save them before issuing the service and restore them after the system returns control.

**Note:** A dump will not occur for X22 abends or for certain reason codes from 0D6, 052, 067, CC3, and DC3 abends. There may also be other error conditions that will not create a dump.

#### **Example:**

Example Here is an example of how to call this routine in assembler:

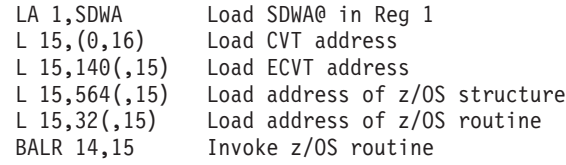

# <span id="page-62-0"></span>**Appendix C. Notices**

This information was developed for products and services offered in the U.S.A. IBM may not offer the products, services, or features discussed in this document in other countries. Consult your local IBM representative for information on the products and services currently available in your area. Any reference to an IBM product, program, or service is not intended to state or imply that only that IBM product, program, or service may be used. Any functionally equivalent product, program, or service that does not infringe any IBM intellectual property right may be used instead. However, it is the user's responsibility to evaluate and verify the operation of any non-IBM product, program, or service.

IBM may have patents or pending patent applications covering subject matter described in this document. The furnishing of this document does not give you any license to these patents. You can send license inquiries, in writing, to:

IBM Director of Licensing IBM Corporation North Castle Drive Armonk, NY 10504-1785 **I** ISA

For license inquiries regarding double-byte (DBCS) information, contact the IBM Intellectual Property Department in your country or send inquiries, in writing, to:

IBM World Trade Asia Corporation Licensing 2-31 Roppongi 3-chome, Minato-ku Tokyo 106, Japan

**The following paragraph does not apply to the United Kingdom or any other country where such provisions are inconsistent with local law:** INTERNATIONAL BUSINESS MACHINES CORPORATION PROVIDES THIS PUBLICATION "AS IS" WITHOUT WARRANTY OF ANY KIND, EITHER EXPRESS OR IMPLIED, INCLUDING, BUT NOT LIMITED TO, THE IMPLIED WARRANTIES OF NON-INFRINGEMENT, MERCHANTABILITY OR FITNESS FOR A PARTICULAR PURPOSE. Some states do not allow disclaimer of express or implied warranties in certain transactions, therefore, this statement may not apply to you.

This information could include technical inaccuracies or typographical errors. Changes are periodically made to the information herein; these changes will be incorporated in new editions of the publication. IBM may make improvements and/or changes in the product(s) and/or the program(s) described in this publication at any time without notice.

Any references in this information to non-IBM Web sites are provided for convenience only and do not in any manner serve as an endorsement of those Web sites. The materials at those Web sites are not part of the materials for this IBM product and use of those Web sites is at your own risk.

IBM may use or distribute any of the information you supply in any way it believes appropriate without incurring any obligation to you.

<span id="page-63-0"></span>Licensees of this program who wish to have information about it for the purpose of enabling: (i) the exchange of information between independently created programs and other programs (including this one) and (ii) the mutual use of the information which has been exchanged, should contact:

IBM Corporation Mail Station P300 2455 South Road Poughkeepsie, NY 12601-5400 USA

Such information may be available, subject to appropriate terms and conditions, including in some cases, payment of a fee.

The licensed program described in this information and all licensed material available for it are provided by IBM under terms of the IBM Customer Agreement, IBM International Program License Agreement, or any equivalent agreement between us.

Any performance data contained herein was determined in a controlled environment. Therefore, the results obtained in other operating environments may vary significantly. Some measurements may have been made on development-level systems and there is no guarantee that these measurements will be the same on generally available systems. Furthermore, some measurement may have been estimated through extrapolation. Actual results may vary. Users of this document should verify the applicable data for their specific environment.

Information concerning non-IBM products was obtained from the suppliers of those products, their published announcements or other publicly available sources. IBM has not tested those products and cannot confirm the accuracy of performance, compatibility or any other claims related to non-IBM products. Questions on the capabilities of non-IBM products should be addressed to the suppliers of those products.

All statements regarding IBM's future direction or intent are subject to change or withdrawal without notice, and represent goals and objectives only.

This information is for planning purposes only. The information herein is subject to change before the products described become available.

### **Examples in this book**

The examples in this book are samples only, created by IBM Corporation. These examples are not part of any standard or IBM product and are provided to you solely for the purpose of assisting you in the development of your applications. The examples are provided ″as is.″ IBM makes no warranties express or implied, including but not limited to the implied warranties of merchantability and fitness for a particular purpose, regarding the function or performance of these examples. IBM shall not be liable for any damages arising out of your use of the examples, even if they have been advised of the possibility of such damages.

These examples can be freely distributed, copied, altered, and incorporated into other software, provided that it bears the above disclaimer intact.

# <span id="page-64-0"></span>**Trademarks**

The following terms are trademarks or registered trademarks of International Business Machines Corporation in the United States, other countries, or both:

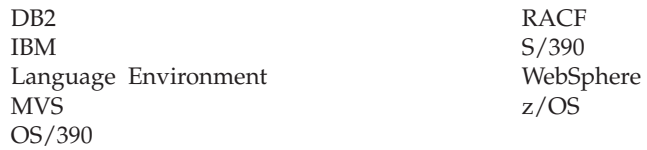

Java and all Java-based trademarks are trademarks of Sun Microsystems, Inc. in the United States, other countries, or both.

Microsoft, ActiveX, Visual Basic, Visual C++, Windows, Windows NT, and the Windows logo are trademarks or registered trademarks of Microsoft Corporation in the United States, other countries, or both.

UNIX is a registered trademark of The Open Group in the United States and other countries.

Other company, product, or service names may be trademarks or service marks of others.

Other company, product, or service names may be trademarks or service marks of others.

# **Programming interface information**

This publication documents information that is NOT intended to be used as Programming Interfaces of WebSphere for z/OS.

# <span id="page-66-0"></span>**Glossary**

For more information on terms used in this book, refer to one of the following sources:

- v *IBM Glossary of Computing Terms*, located on the Internet at:
	- http://www.ibm.com/ibm/terminology/
- Sun Microsystems Glossary of Java Technology-Related Terms, located on the Internet at: http://java.sun.com/docs/glossary.html
- v The Sun Web site, located on the Internet at: http://www.sun.com/

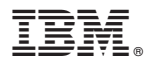

Program Number: 5655–I35

Printed in the United States of America

GA22-7914-00

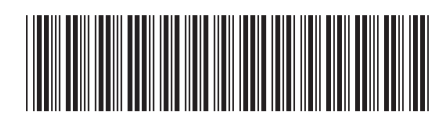